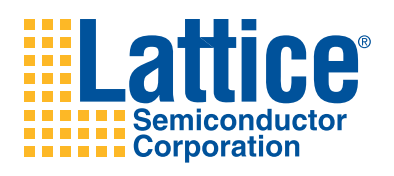

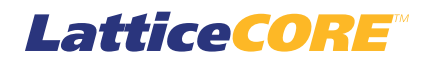

# **Block Convolutional Encoder User's Guide**

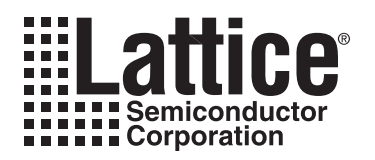

# **Table of Contents**

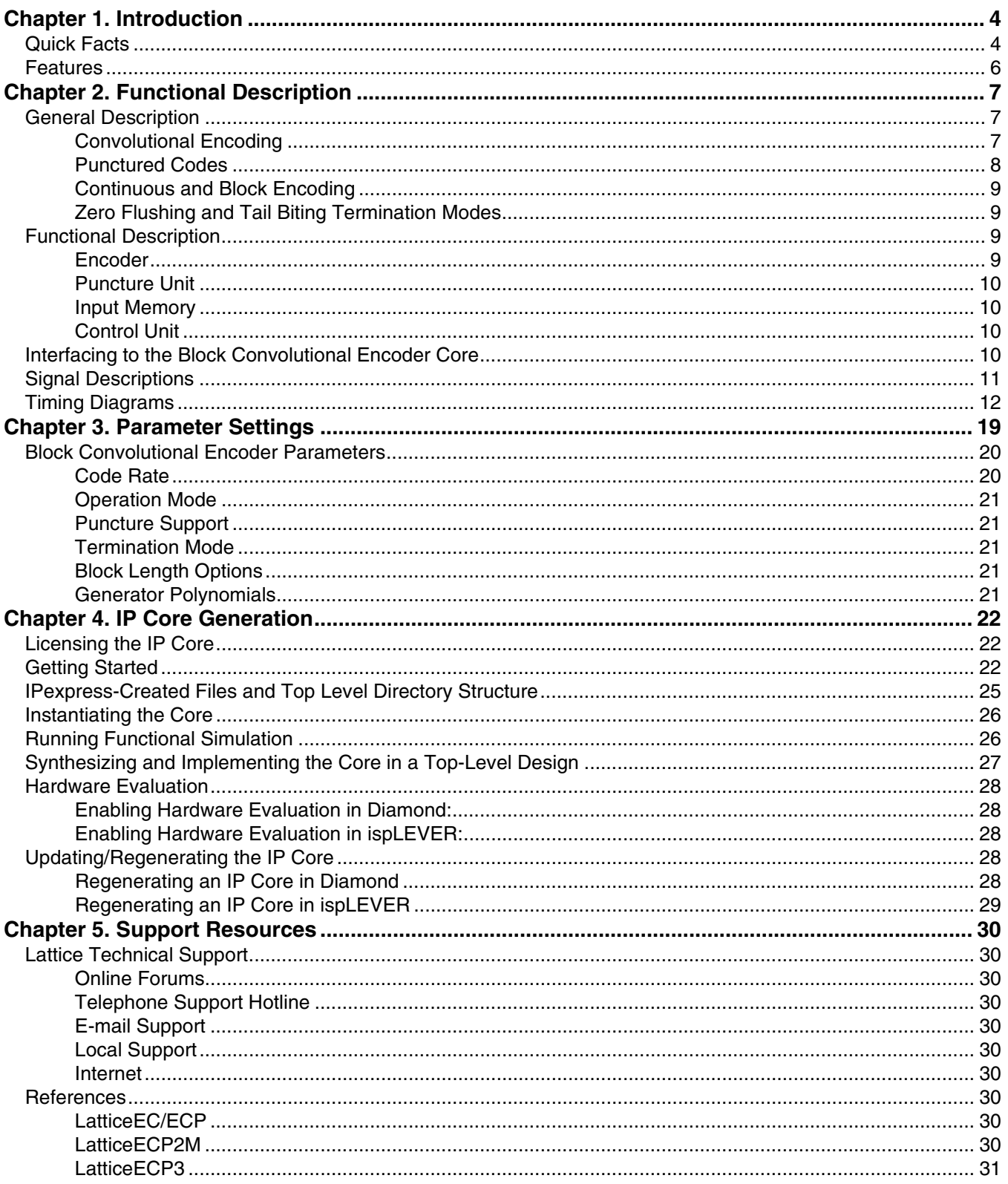

© 2010 Lattice Semiconductor Corp. All Lattice trademarks, registered trademarks, patents, and disclaimers are as listed at www.latticesemi.com/legal. All other brand<br>or product names are trademarks or registered trademark

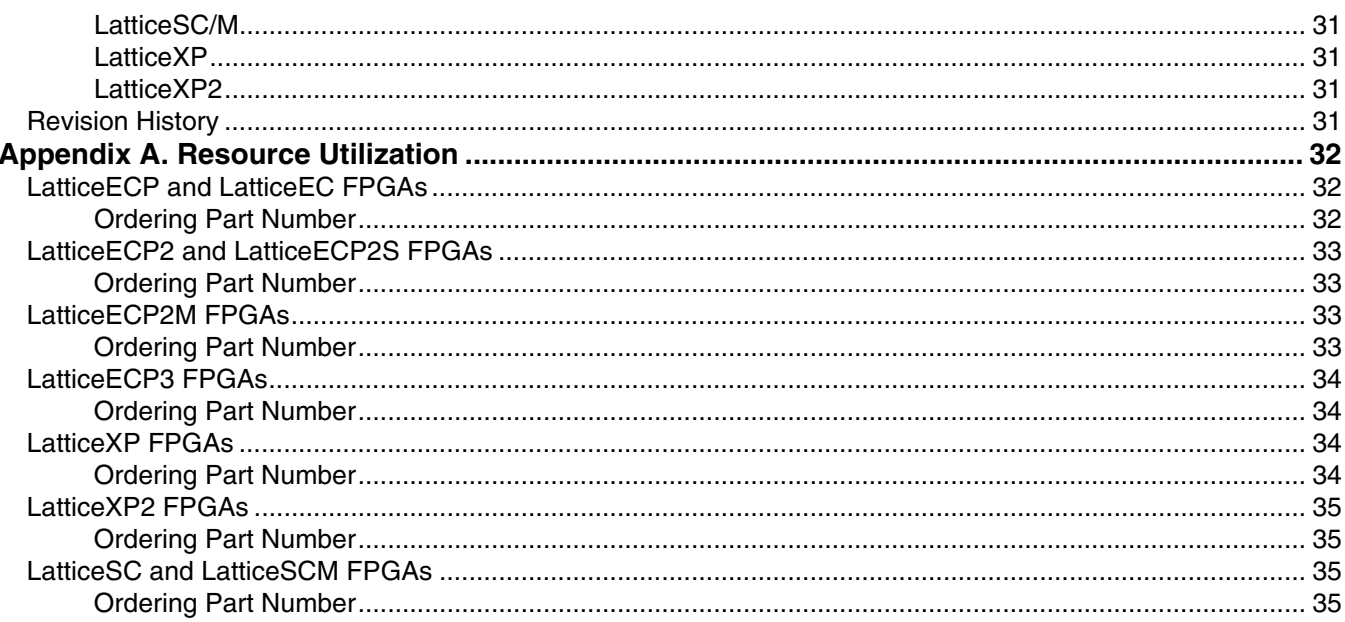

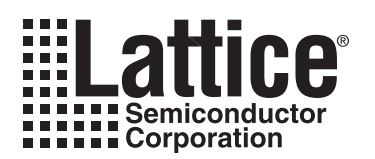

<span id="page-3-3"></span><span id="page-3-0"></span>Lattice's Block Convolutional Encoder IP core is a parameterizable core for convolutional encoding of continuous or burst input data streams. The core allows different code rates and constraint lengths and supports puncturing. It can operate in continuous or block mode, whichever is required by the channel. In block mode, either Zero Flushing or Tail Biting codes can be generated. All the configurable parameters, including operation mode, termination mode, generator polynomials, code rate, and puncture pattern, can be defined by the user to suit the needs of the application. The code rate and the puncture pattern can also be varied through the input ports dynamically, providing further flexibility for the IP usage. Lattice's Block Convolutional Encoder IP core is compatible with many networking and wireless standards that use convolutional encoding.

# <span id="page-3-1"></span>**Quick Facts**

[Table 1-1](#page-3-2) through [Table 1-4](#page-5-1) give quick facts about the Block Convolutional Encoder IP core for LatticeEC™, LatticeECP™, LatticeECP2™, LatticeECP2M™, LatticeECP3™, LatticeXP™, LatticeXP2™, LattticeSC™, and LatticeSCM™ devices.

#### <span id="page-3-2"></span>*Table 1-1. Block Convolutional Encoder IP Core for LatticeEC/ECP/XP Devices Quick Facts*

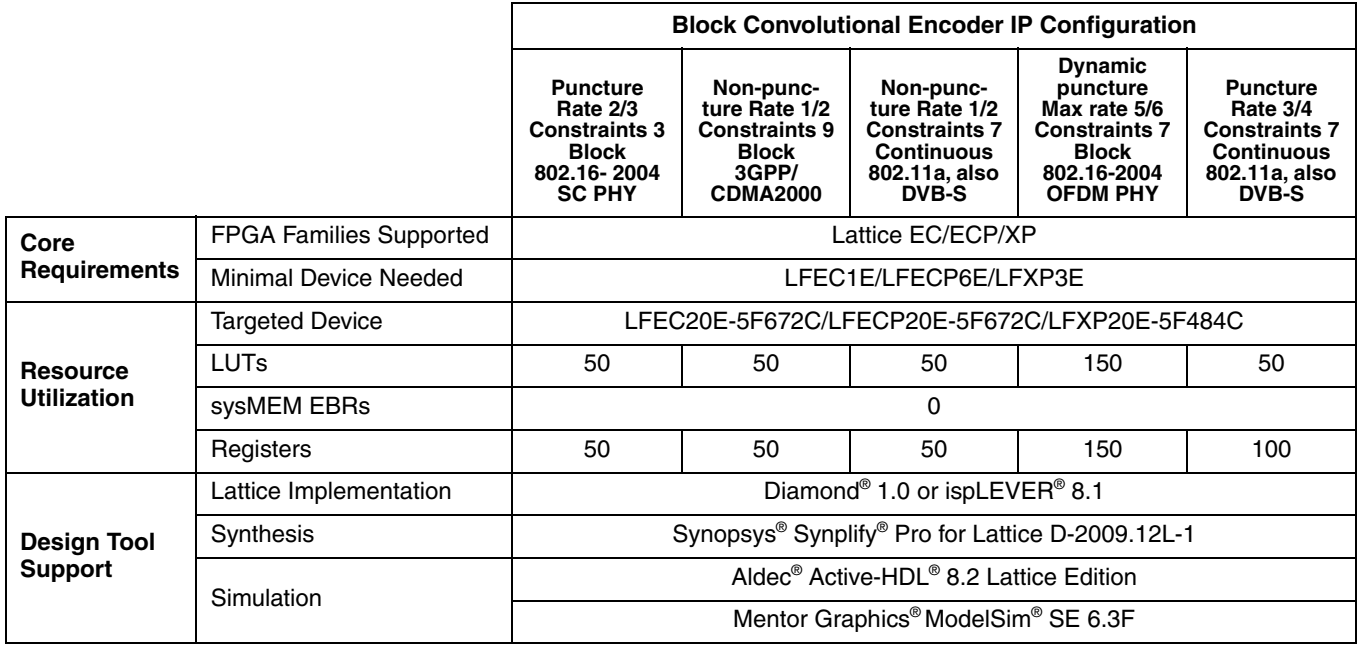

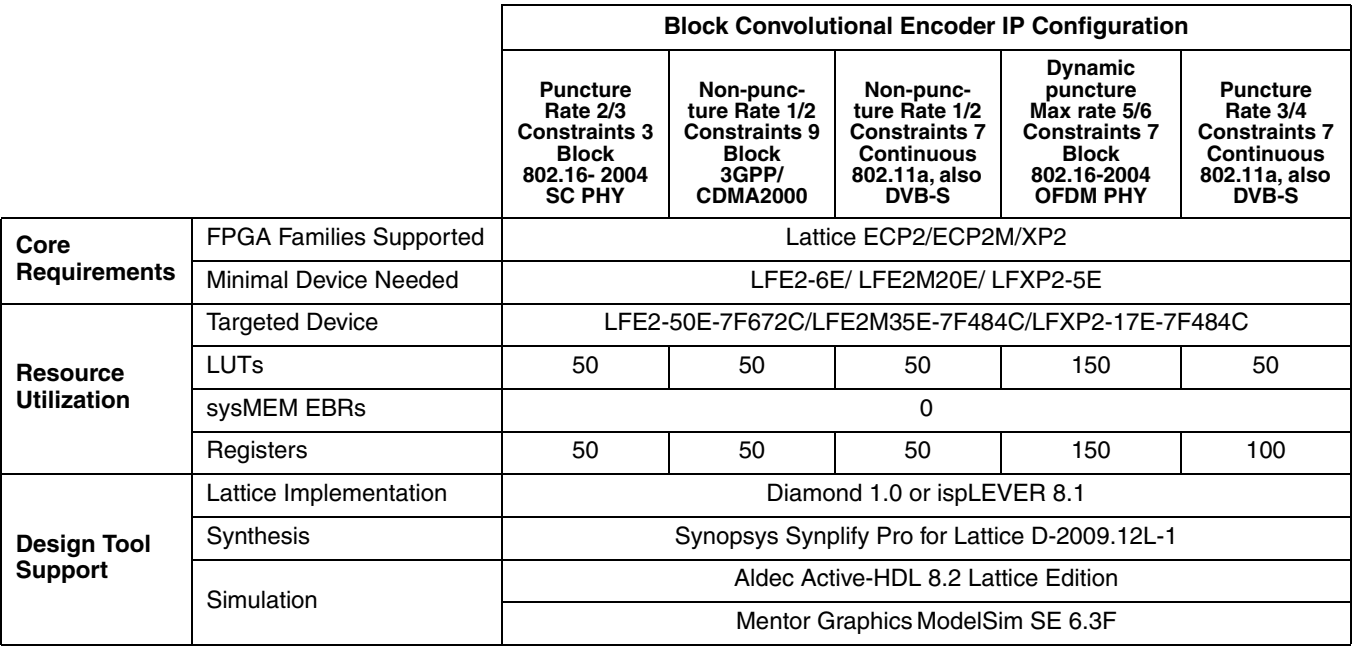

#### *Table 1-2. Block Convolutional Encoder IP Core for LatticeECp2/ECP2M/XP2 Devices Quick Facts*

#### *Table 1-3. Block Convolutional Encoder IP Core for LatticeSC/SCM Devices Quick Facts*

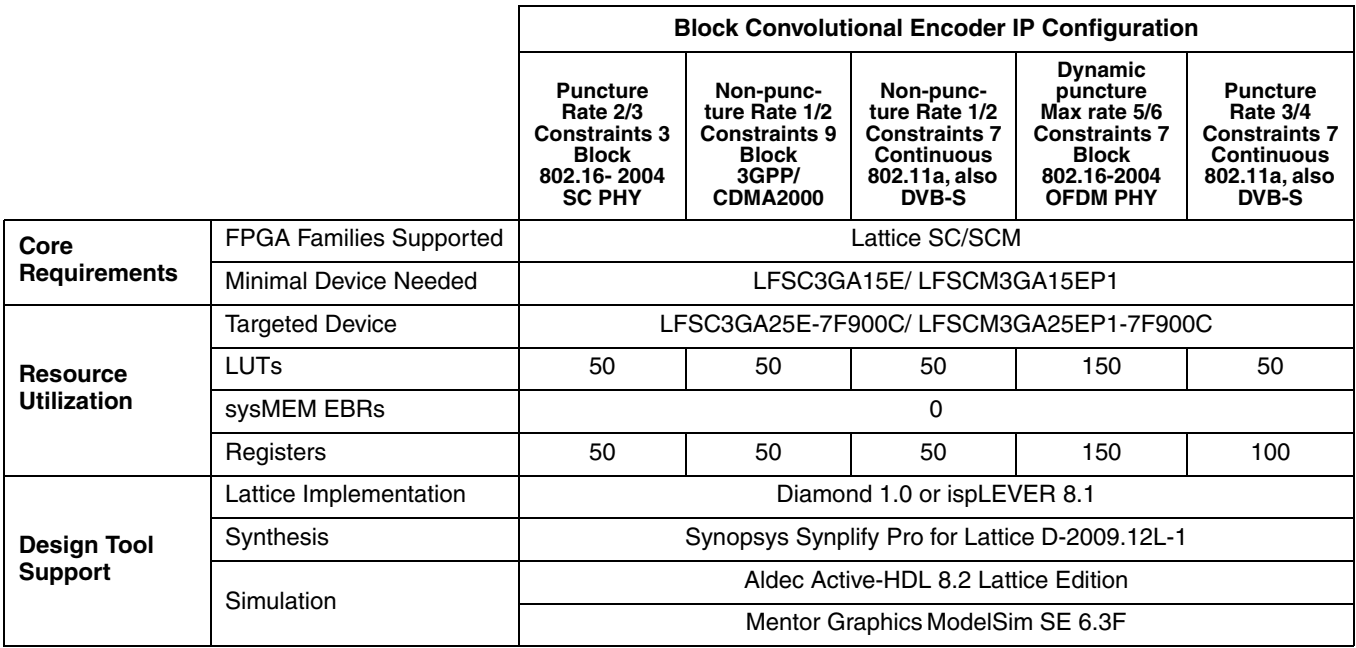

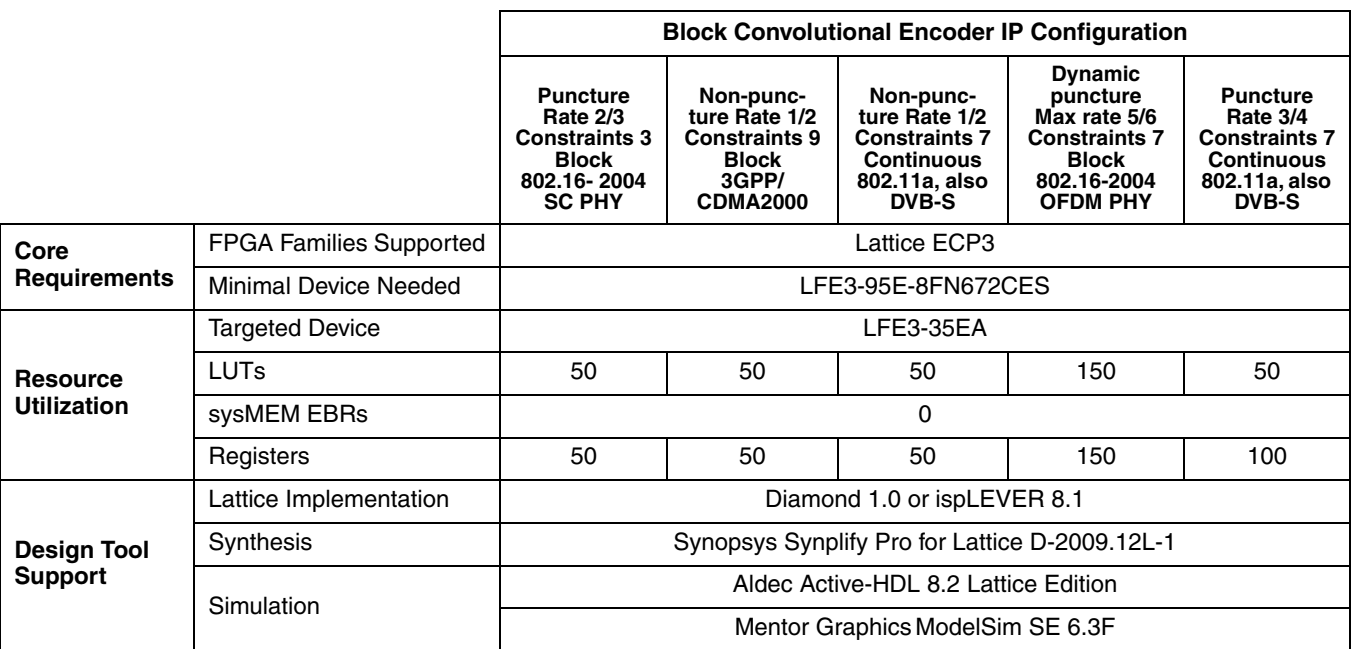

#### <span id="page-5-1"></span>*Table 1-4. Block Convolutional Encoder IP Core for LatticeECP3 Devices Quick Facts*

# <span id="page-5-0"></span>**Features**

- Compatible with IEEE 802.16-2004, IEEE 802.11a, 3GPP, 3GPP2 and DVB standards
- Supports both continuous and block encoding
- Variable constraint length from 3 to 9
	- Supports both Zero Flushing and Tail Biting termination modes
	- Supports both internal and external zero padding in Zero Flushing mode
- Supports both internal and external tail adding in Tail Biting mode
- Supports a wide range of programmable code rates (input\_rate/output\_rate)
- User defined generator polynomials
- Output puncturing with unrestricted, user programmable puncture patterns
- Supports dynamic puncturing mode, in which both the code rate and puncture patterns can be varied through ports
- Punctured code rate can be programmed to k/n, where k can be from 2 to 12 and n can be from k+1 to 2k-1; additionally, rate 1/2 is supported in dynamic puncture mode
- Handshake signals to support breaks in data stream or encoder busy conditions

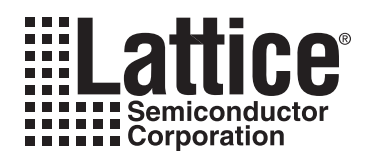

This chapter provides a functional description of the Block Convolutional Encoder IP core. [Figure 2-1](#page-6-3) shows the interface diagram for Block Convolutional Encoder.

#### <span id="page-6-3"></span>*Figure 2-1. Block Convolutional Encoder Interface Diagram*

<span id="page-6-0"></span>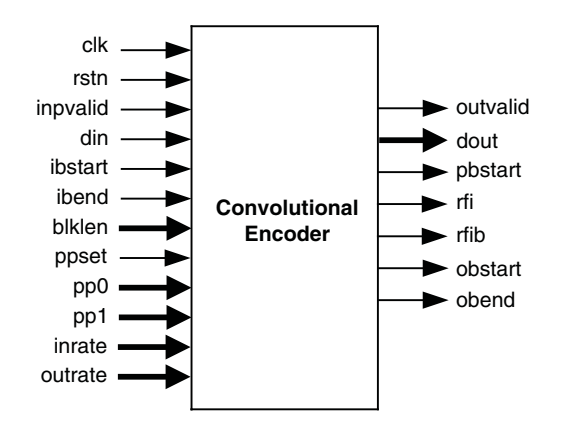

# <span id="page-6-1"></span>**General Description**

[Figure 2-2](#page-6-4) shows a digital communication system using the Convolutional Encoder. The digital data stream (such as voice, image or any packetized data) is first convolutionally encoded, then modulated and finally transmitted through a channel. The noise block in [Figure 2-2](#page-6-4) represents channel noise added to the channel. The data received from the channel at the receiver side is first demodulated and then decoded using a Viterbi decoder. The decoded output is equivalent to the original transmitted data stream.

#### <span id="page-6-4"></span>*Figure 2-2. Digital Communication System*

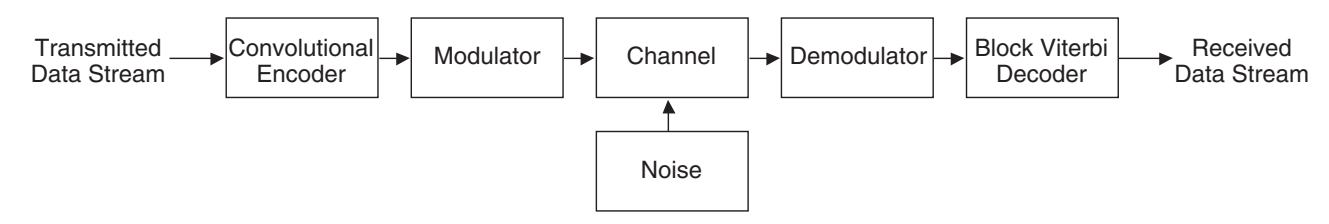

### <span id="page-6-2"></span>**Convolutional Encoding**

Convolutional encoding is a process of adding redundancy to a signal stream to provide error correction capability. [Figure 2-3](#page-7-1) shows an example of 1/2 rate convolutional encoding.

#### <span id="page-7-1"></span>*Figure 2-3. Convolutional Encoding*

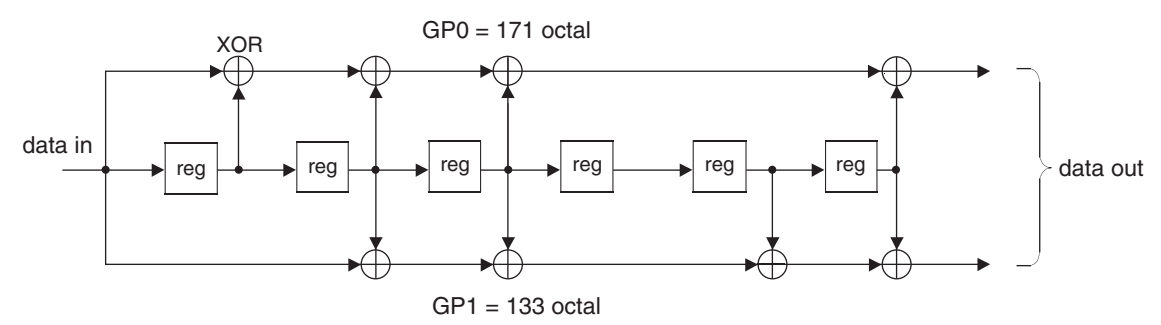

In this example, each input symbol has two corresponding output symbols; hence, the encoding is called 1/2 rate convolutional encoding. To generate the output, the encoder uses seven values of the input signal: one present and six past. The set of past values of input data is called a "state." The number of input data values used to generate the code is called the constraint length. In this case, the constraint length is 7. Each set of outputs is generated by XORing a pattern of current and shifted values of input data. The patterns used to generate the coded output value can be expressed as binary strings called generator polynomials (GP). In this example, the generator polynomials are 171 and 133 (in octal). The MSB of the generator polynomial corresponds to the input and the LSBs corre-spond to the state as shown in [Figure 2-3](#page-7-1). A bit value of '1' in the generator polynomial represents a used data bit and a value of '0' signifies an unused bit.

## <span id="page-7-0"></span>**Punctured Codes**

After convolutional encoding, some of the encoded symbols can be selectively removed before transmission. This process, called "puncturing," is a data compression method used to reduce the number of bits transmitted. A pair of binary strings called a "puncture pattern" is used to make the selection of punctured symbols. A "1" in the pattern means the corresponding symbol is kept in the output stream, while a "0" means the symbol in that position is removed. [Figure 2-4](#page-7-2) shows an example of puncturing.

### <span id="page-7-2"></span>*Figure 2-4. Puncturing Process*

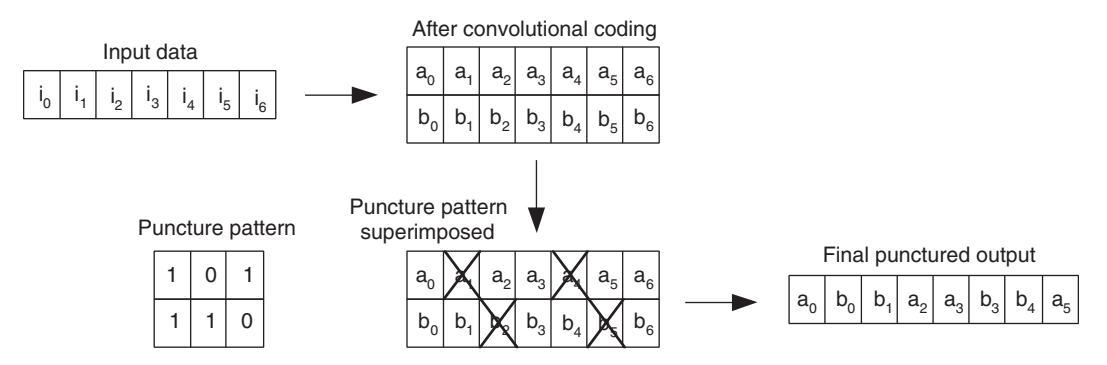

If puncturing is employed in the encoder, the decoder will have to "depuncture" the data before decoding. Depuncturing is usually done by inserting NULL symbols for the punctured symbols. NULL symbols are equidistant from both '0' and '1'.

Similar to non-punctured codes, the rate of a punctured code is defined as k/n, where k is the input symbol rate and n is the output symbol rate. The input rate and output rate can be easily recognized by looking at the number of col-umns and the number of "1"s in the puncture pattern, respectively. As an example, the above [Figure 2-4](#page-7-2) gives a punctured code with rate 3/4.

## **Lattice Semiconductor Functional Description**

For punctured encoding, the code rate and the puncture pattern can be defined in two ways with the Block Convolution Encoder IP core. It can be either set statically using the GUI or specified dynamically through the input ports. The former mode is referred as "fixed puncturing" and the latter as "dynamic puncturing."

### <span id="page-8-0"></span>**Continuous and Block Encoding**

The convolutional encoding process can be applied on either a continuous stream or blocks of input data. When the input data stream is continuous, the encoder is configured to continuous mode. On the other hand, if the input data stream is block based (or frame based), the core is set for block encoding. The major difference between the continuous and block encoding is the termination method that is used for block codes.

## <span id="page-8-1"></span>**Zero Flushing and Tail Biting Termination Modes**

In block encoding, the code must be terminated appropriately so that the decoding process can start from a suitable initial state. The IP core supports two block termination methods: Zero Flushing and Tail Biting. In Zero Flushing mode, a series of zeros are added to the end of each block at the input of the convolutional encoder. In Tail Biting mode, the last few bits of each block are used to initialize the state of the encoder, before encoding that block.

# <span id="page-8-2"></span>**Functional Description**

A simplified architecture diagram of the Block Convolutional Encoder IP core is shown in [Figure 2-5.](#page-8-4) It consists of an encoder, a puncture unit, a control unit, and an optional input memory.

<span id="page-8-4"></span>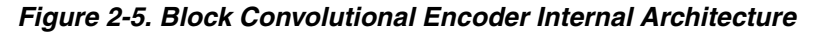

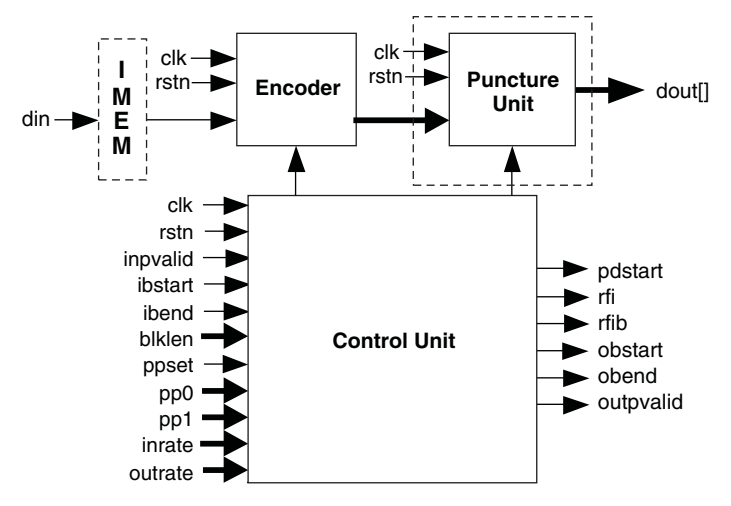

### <span id="page-8-3"></span>**Encoder**

The encoder module takes input data and performs convolutional encoding. The encoder uses generator polynomials configured by the user. When punctured encoding is enabled, the encoder performs 1/2 rate encoding irrespective of the encoder rate. The puncture unit uses the 1/2 rate code to generate the appropriate user-programmed rate.

The initial state of the encoder is related to the configuration settings of the IP core, as shown in [Table](#page-9-4) 2-1:

<span id="page-9-4"></span>*Table 2-1. Initial State of the Convolutional Encoder*

| <b>Configuration Settings</b>                          | <b>Initial State</b>                                            |
|--------------------------------------------------------|-----------------------------------------------------------------|
| Continuous encoding                                    |                                                                 |
| Block encoding, Zero Flushing code, zero added inside  | 10                                                              |
| Block encoding, Zero Flushing code, zero added outside | 10                                                              |
| Block encoding, Tail Biting code, tail added inside    | Last K-1 samples in the block, where K is the constraint length |
| Block encoding, Tail Biting code, tail added outside   | Undefined                                                       |

Both Zero Flushing and Tail Biting for block encoding can be performed either inside or outside the IP core. If the outside mode is selected, it is the user's responsibility to append the information with the initial states. If the inside mode is selected, the core will generate the zero padding bits after the block for Zero Flushing mode, or initialize the state with the tail information before the block for Tail Biting mode.

## <span id="page-9-0"></span>**Puncture Unit**

This unit performs data puncturing, as previously explained. The input is a two-channel data stream and the output is always a one-channel output. The unit is capable of performing puncturing of any code rate with a user programmable puncture pattern.

### <span id="page-9-1"></span>**Input Memory**

For "tail adding inside" mode, the core has to store the whole message block and use the last K-1 bits to initialize the registers, where K is the constraint length. This is achieved by having an input memory module inside the core.

# <span id="page-9-2"></span>**Control Unit**

The control unit generates the handshake signals obstart, obend, outvalid, rfi, rfib and pbstart using the input signals inpvalid, ibstart, ibend and the status of the encoder. In dynamic puncture mode, it contains registers that latch the inrate, outrate, pp0 and pp1 when ppset signal is asserted. The control unit also generates various control signals required by the encoder and the puncture unit for different continuous and block encoding schemes.

# <span id="page-9-3"></span>**Interfacing to the Block Convolutional Encoder Core**

The puncturing-enabled convolutional encoder is a multi-rate system, with the output rate greater than the input rate. The data rate mismatch between input and output can be managed by using the output signal  $rfi$  (ready for input). The driving system should not apply an input to the encoder if the  $rfi$  output is low (if this is done, the data will be ignored until  $rfi$  is high). When valid data is applied at the input  $diri$ , input inpvalid must be asserted high. Even if the rfi output is high, the driving system can blackout the input by pulling inpvalid low. The core will optimize throughput by using up a portion of any user asserted blackout cycles as wait cycles (for data-rate matching).

When the core works under block mode, the start and end of a block is defined either by the ibstart and ibend signals, or by ibstart and blklen input signals. In the latter case, the core has an internal counter to generate the ibend signal counting from the input ibstart. However, if the tail-biting termination mode is selected and the tail-adding is implemented inside, the block length is always read from the blklen input port. This is because the whole block of data must be stored in the core before encoding and memory has to be provided based on the block length.

The output signal pbstart is asserted high to coincide with the start of a punctured block. This signal can be used to synchronize the Viterbi decoder that is decoding the encoded stream.

The output control signal outvalid is high whenever the output is valid. This can be used as an enable signal to latch the output to a memory.

### **Lattice Semiconductor Contract Contract Contract Contract Contract Contract Contract Contract Contract Contract Contract Contract Contract Contract Contract Contract Contract Contract Contract Contract Contract Contract C**

For block encoding, the output signal  $r$  fib is asserted high to inform the input source that the core is ready to accept the next block of data. The output control signal obstart and obend are used to inform the output destination the start and end of each block.

For the dynamic puncturing encoder, the ppset signal is used to load the valid inrate, outrate, pp0 and pp1 values that are applied on those ports. These data have to be loaded-in at least five clock cycles before the start of next data block, for them to be effective.

# <span id="page-10-0"></span>**Signal Descriptions**

A description of I/O interface signals is given in [Table 2-2.](#page-10-1) Refer to [Figure 2-1](#page-6-3) for a top-level diagram of the IP core.

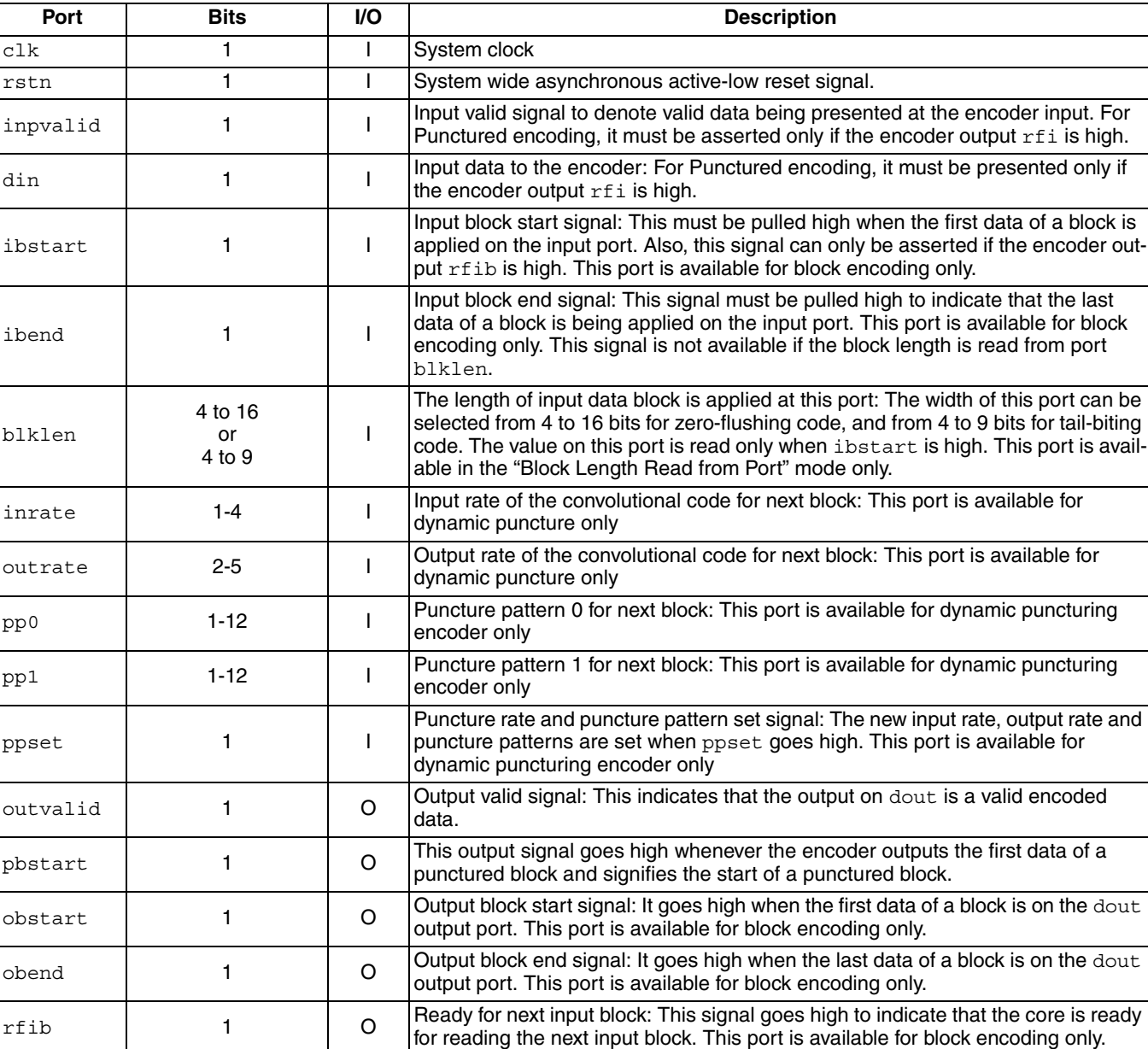

#### <span id="page-10-1"></span>*Table 2-2. Signal Descriptions*

*Table 2-2. Signal Descriptions (Continued)*

| Port | <b>Bits</b>                                   | <b>VO</b> | <b>Description</b>                                                                                                    |
|------|-----------------------------------------------|-----------|----------------------------------------------------------------------------------------------------|
| rfi  |                                               |           | This port is available only for punctured encoder. This signal signifies that the<br>encoder is ready for input. If rfi goes low, the encoder will not accept input data<br>in the next clock edge. |
| dout | $ 2$ to 8 (non-puntured) $ $<br>1 (punctured) |           | Output data of the encoder: The data is valid only if the output outvalid is high.                                                                                                    |

# <span id="page-11-0"></span>**Timing Diagrams**

The top-level timing diagrams for different cases are given in [Figure 2-6](#page-11-1) through [Figure 2-13.](#page-17-0)

<span id="page-11-1"></span>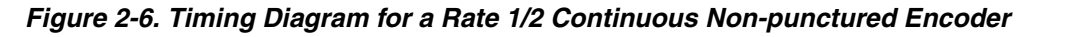

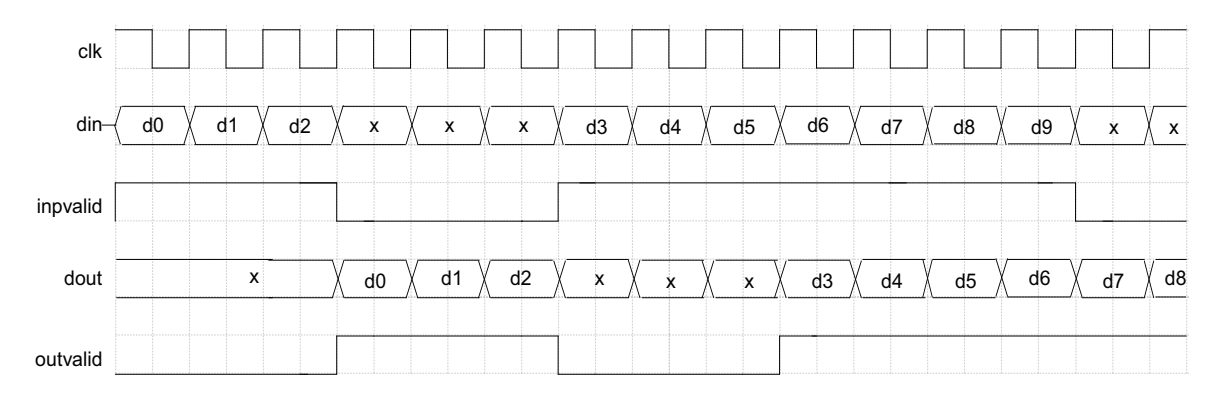

*Figure 2-7. Timing Diagram for a Rate 3/5 Continuous Punctured Encoder*

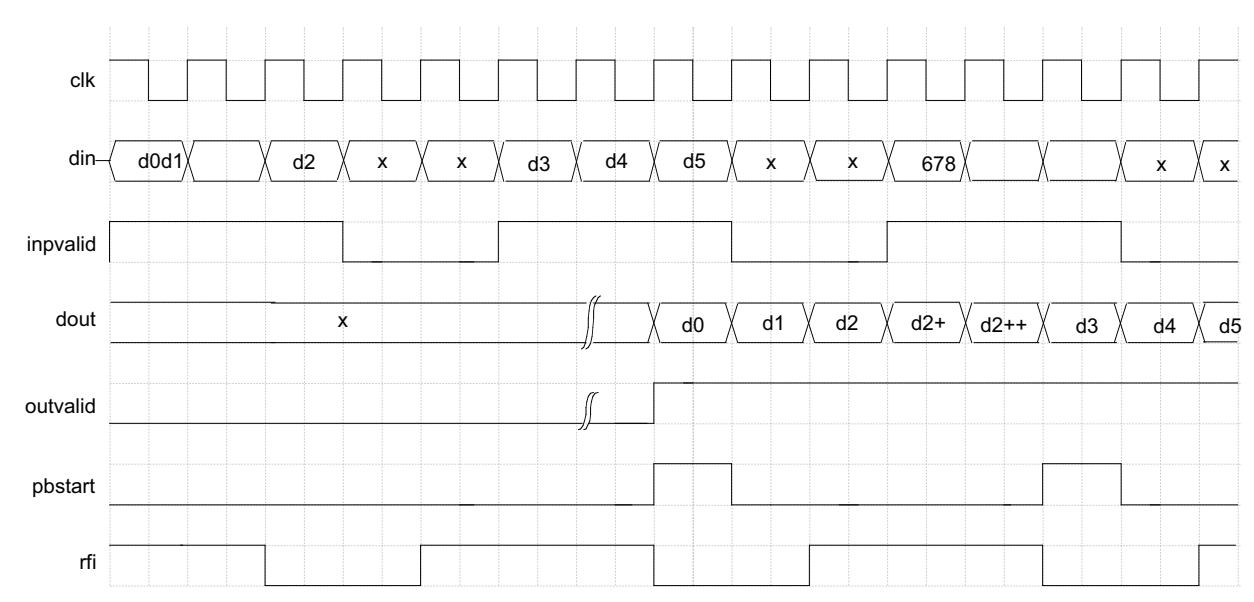

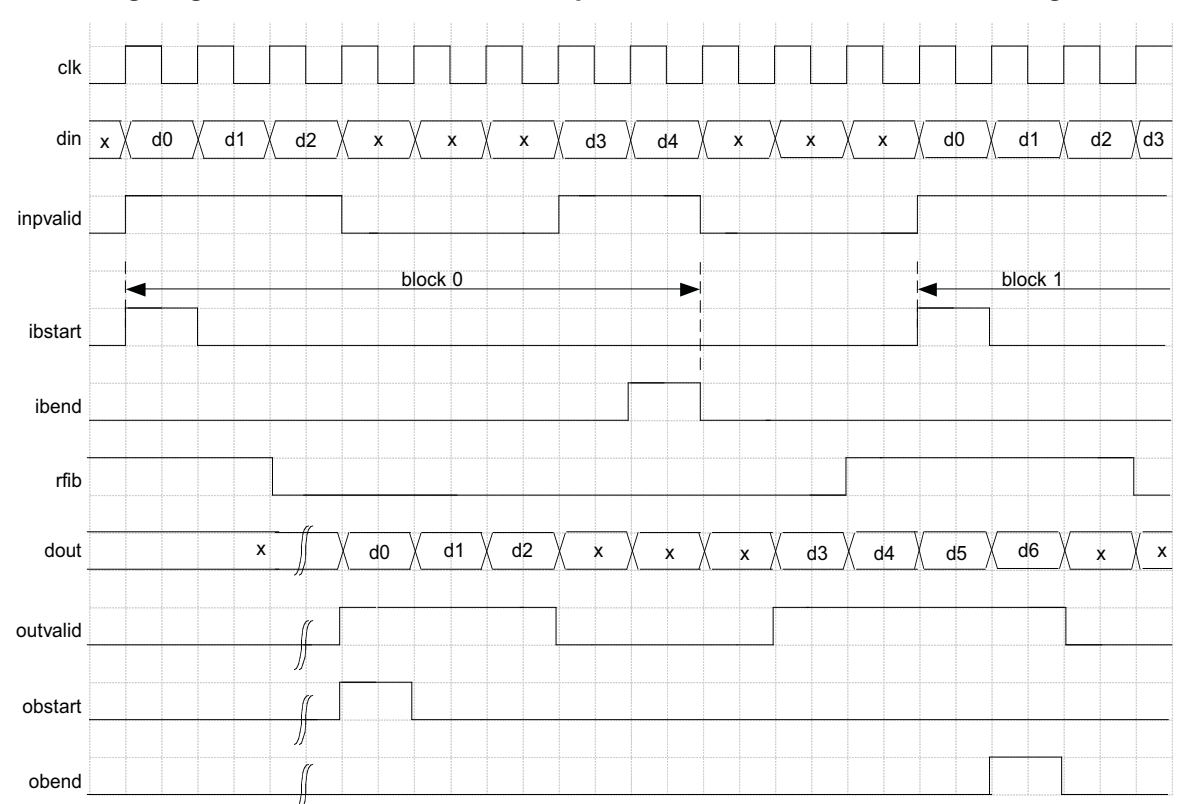

*Figure 2-8. Timing diagram for a Rate 1/2 Block Non-punctured Encoder with Zero Flushing*

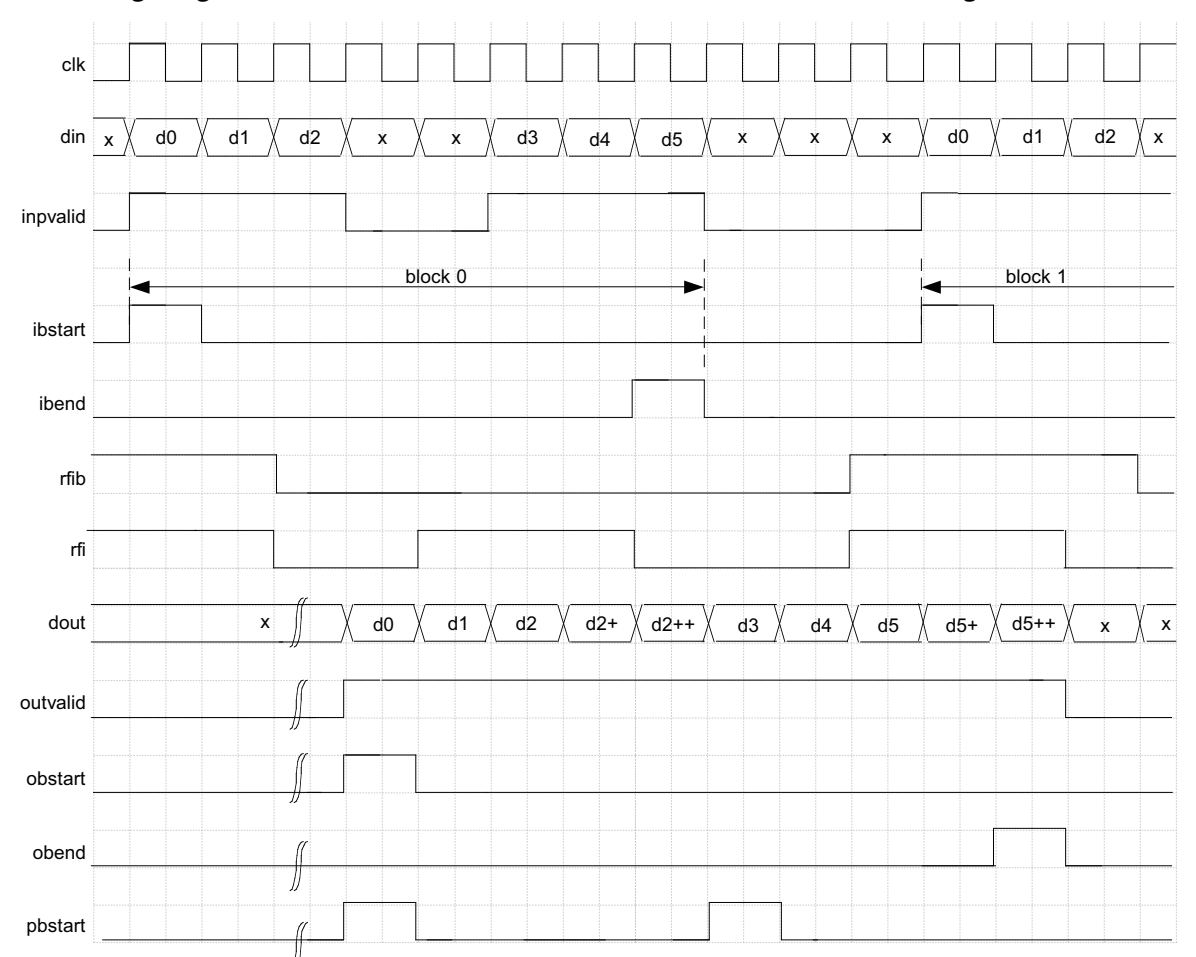

*Figure 2-9. Timing Diagram for a Rate 3/5 Block Punctured Encoder with Tail Adding Outside*

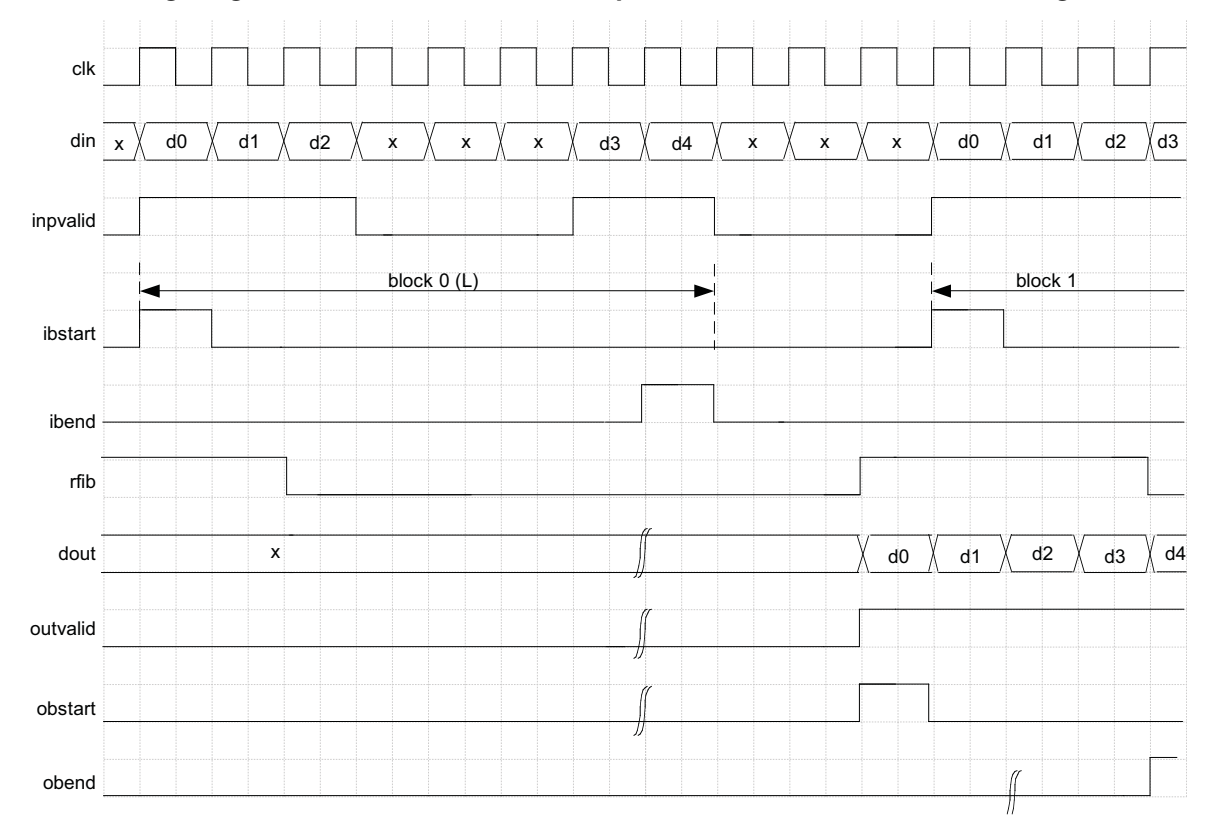

*Figure 2-10. Timing Diagram for a Rate 1/2 Block Non-punctured Encoder with Tail Adding Inside*

*Figure 2-11. Timing Diagram for a Dynamic Punctured Encoder with Zero Termination Outside (First Input Block After System Reset)*

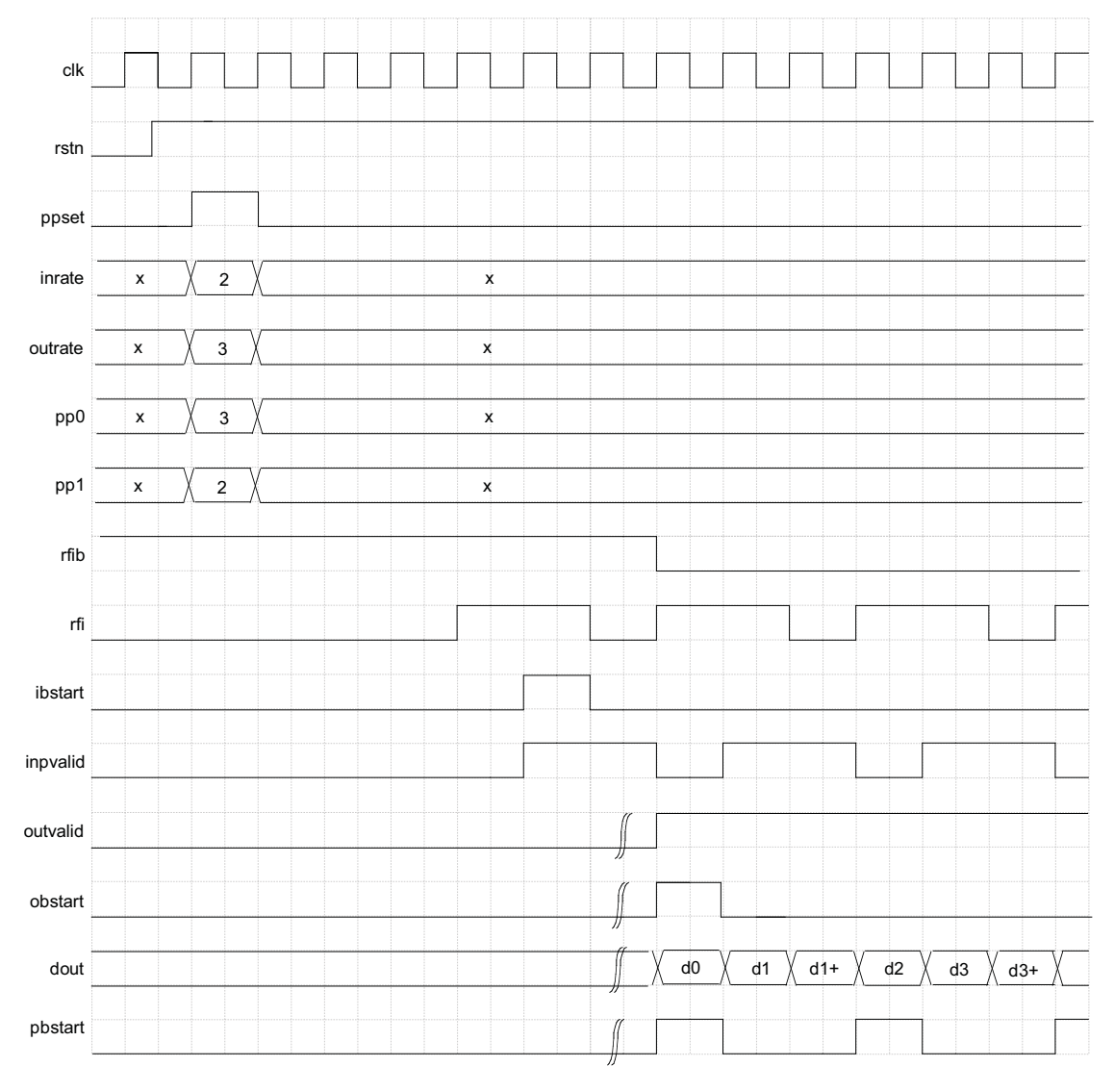

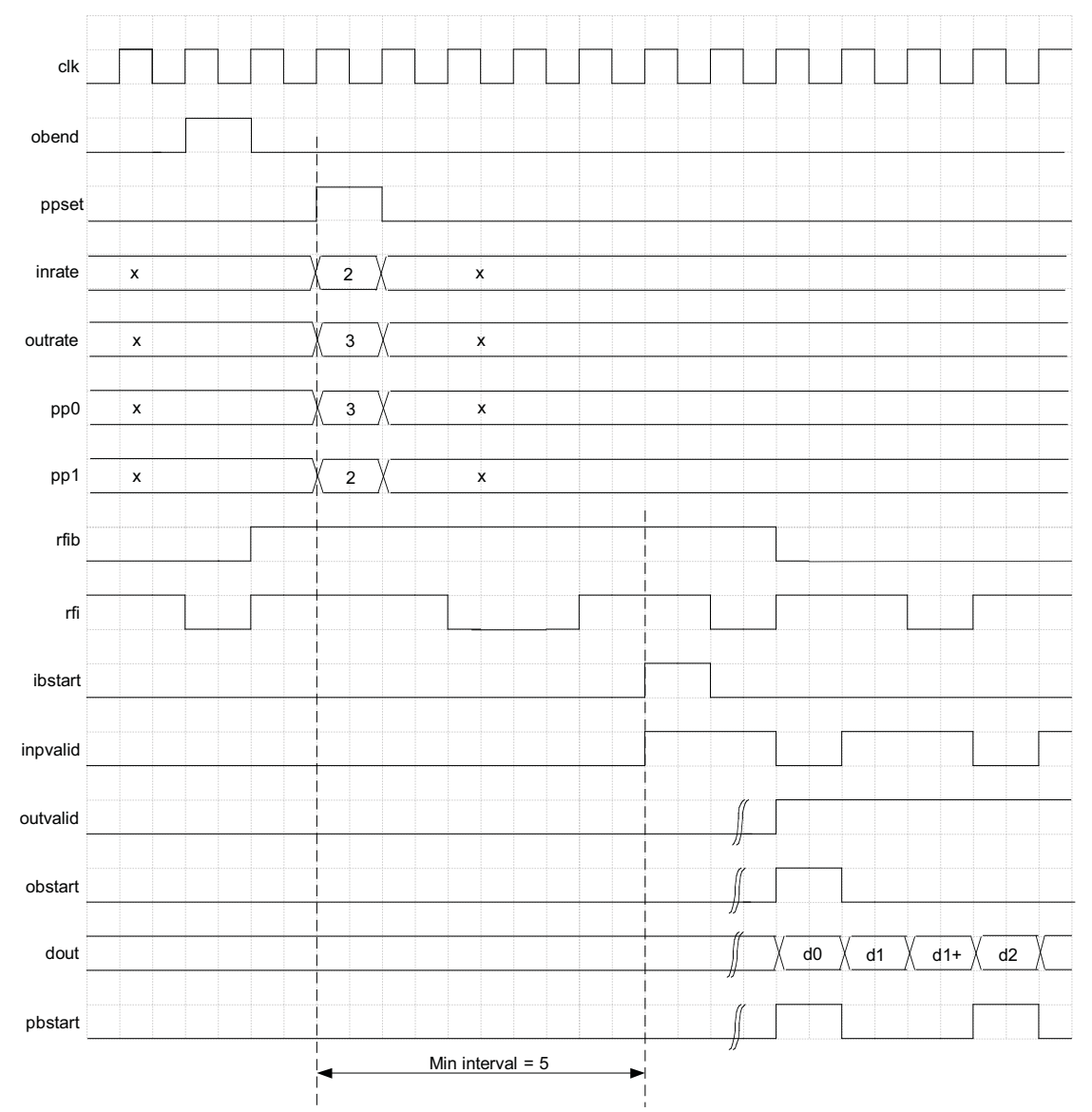

*Figure 2-12. Timing Diagram for a Dynamic Punctured Encoder with Zero Termination Outside (The ppset Asserted After the Previous Block Coding is Finished)*

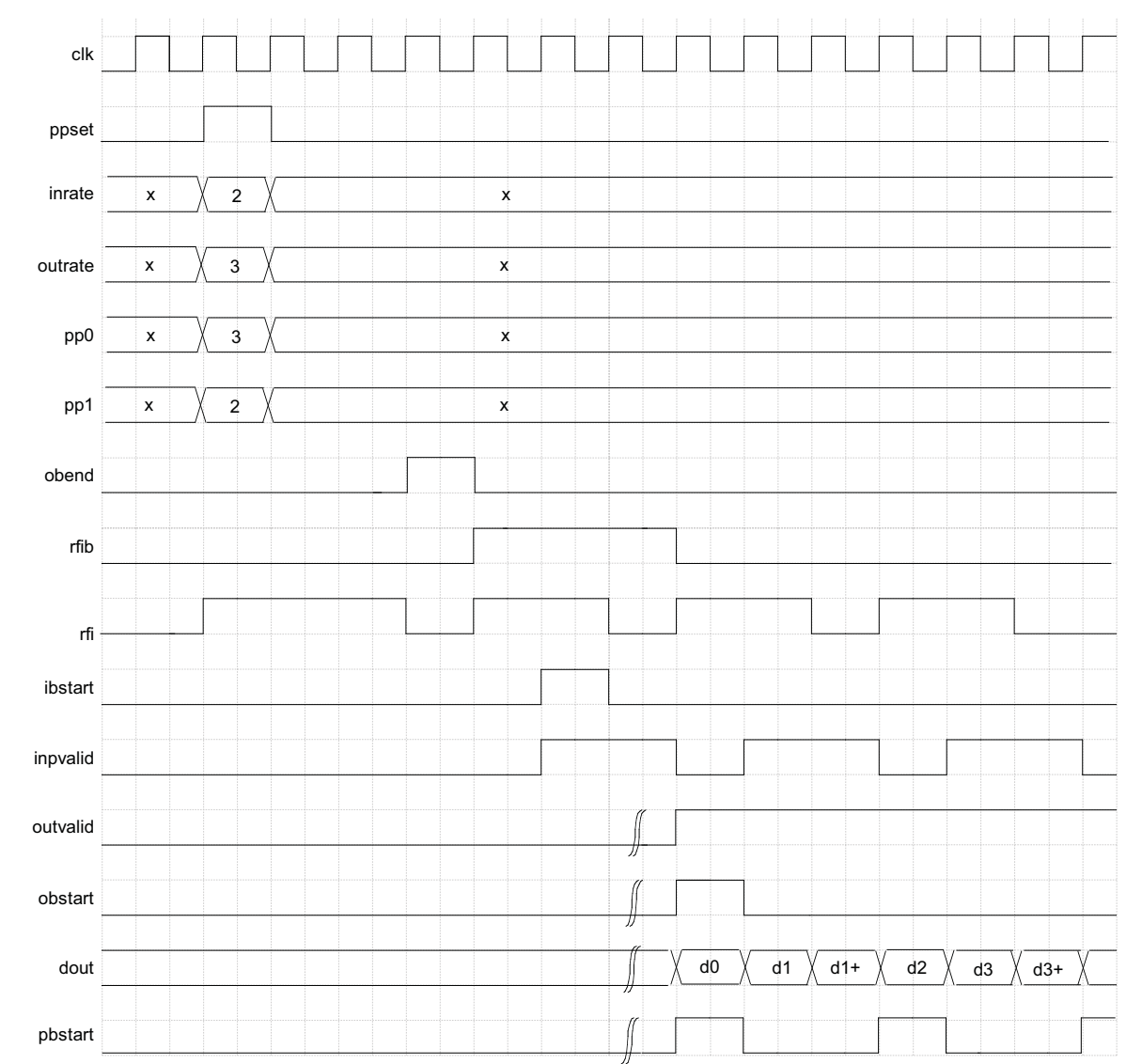

<span id="page-17-0"></span>*Figure 2-13. Timing Diagram for a Dynamic Punctured Encoder with Zero Termination Outside (The ppset Asserted Before the Previous Block Coding is Finished)*

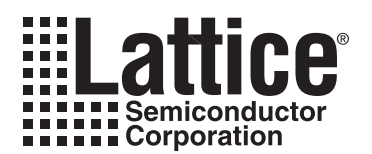

# <span id="page-18-2"></span><span id="page-18-0"></span>**Parameter Settings**

The IPexpress™ tool is used to create IP and architectural modules in the Diamond or ispLEVER software. Refer to ["IP Core Generation" on page 22](#page-21-3) for a description on how to generate the IP.

[Table 3-1](#page-18-1) provides the list of user configurable parameters for the Block Convolutional Encoder IP core. The parameter settings are specified using the Block Convolutional Encoder IP core Configuration GUI in IPexpress. The numerous PCI Express parameter options are partitioned across multiple GUI tabs as shown in this chapter.

| <b>Parameter</b>                               | Range                                                                                                    |                          |  |  |  |  |  |
|------------------------------------------------|----------------------------------------------------------------------------------------------------|--------------------------|--|--|--|--|--|
| <b>Code Rate</b>                               |                                                                                                    |                          |  |  |  |  |  |
| Input Rate (k)<br>(Maximum Input Rate(mir))    | 1 (non-puncture) or 2 to 12 (fixed puncture) for "Input Rate(k)"<br>1 to 12 (dynamic puncture) for "Maximum Input Rate(mir)"                                                             | 2 for $k$<br>5 for mir   |  |  |  |  |  |
| Output Rate (n)<br>(Maximum Output Rate (mor)) | 2 to 8 (non-puncture) or k+1 to 2k-1(fixed puncture) for "Output Rate(n)"<br>mir+1 to 2*mir-1 (dynamic puncture; mir>1) or 2 (dynamic puncture; mir=1)<br>for "Maximum Output Rate(mor)" | $3$ for $n$<br>6 for mor |  |  |  |  |  |
| <b>Puncture Support</b>                        |                                                                                                    |                          |  |  |  |  |  |
| <b>Punctured Encoder</b>                       | Enabled, Disabled                                                                                                    | Enabled                  |  |  |  |  |  |
| Dynamic Rate/Pattern                           | Enabled, Disabled                                                                                                    | <b>Disabled</b>          |  |  |  |  |  |
| Puncture Pattern (PP0, PP1)                    | k bits for each                                                                                                    | 11 (PP0)<br>10 (PP1)     |  |  |  |  |  |
| <b>Operation Mode</b>                          |                                                                                                    |                          |  |  |  |  |  |
| <b>Operation Mode</b>                          | Continuous, Block                                                                                                    | <b>Block</b>             |  |  |  |  |  |
| <b>Termination Mode</b>                        |                                                                                                    |                          |  |  |  |  |  |
| <b>Termination Mode</b>                        | Zero Flushing, Tail Biting                                                                                                    | <b>Tail Biting</b>       |  |  |  |  |  |
| Zero Padding Mode                              | Inside, Outside                                                                                                    | Outside                  |  |  |  |  |  |
| <b>Tail Adding Mode</b>                        | Inside, Outside                                                                                                    | Outside                  |  |  |  |  |  |
| <b>Block Length Options</b>                    |                                                                                                    |                          |  |  |  |  |  |
| Block Length Read From Port                    | Enabled, Disabled                                                                                                    | <b>Disabled</b>          |  |  |  |  |  |
| <b>Block Length Width</b>                      | 4-16 for zero-flushing termination block<br>or<br>4-9 tail-biting termination block                                                                                                    | 9                        |  |  |  |  |  |
| <b>Generator Polynomials</b>                   |                                                                                                    |                          |  |  |  |  |  |
| Constraint Length (K)                          | 3 to 9                                                                                                    | 3                        |  |  |  |  |  |
| <b>GP Radix</b>                                | Bin, Oct, Hex                                                                                                    | Oct                      |  |  |  |  |  |
| GP <sub>0</sub>                                | k bits                                                                                                    | $\overline{7}$           |  |  |  |  |  |
| GP <sub>1</sub>                                | k bits                                                                                                    | 5                        |  |  |  |  |  |
| GP <sub>2</sub>                                | k bits                                                                                                    | <b>NA</b>                |  |  |  |  |  |
| GP <sub>3</sub>                                | k bits                                                                                                    | <b>NA</b>                |  |  |  |  |  |
| GP4                                            | k bits                                                                                                    | ΝA                       |  |  |  |  |  |
| GP <sub>5</sub>                                | k bits                                                                                                    | <b>NA</b>                |  |  |  |  |  |
| GP <sub>6</sub>                                | k bits                                                                                                    | <b>NA</b>                |  |  |  |  |  |
| GP7                                            | k bits                                                                                                    | ΝA                       |  |  |  |  |  |

<span id="page-18-1"></span>*Table 3-1. Block Convolutional Encoder Parameter Descriptions* 

# <span id="page-19-0"></span>**Block Convolutional Encoder Parameters**

[Figure 3-1](#page-19-2) shows the contents of the Block Convolutional Encoder configuration parameters.

<span id="page-19-2"></span>*Figure 3-1. Block Convolutional Encoder Configuration Parameters*

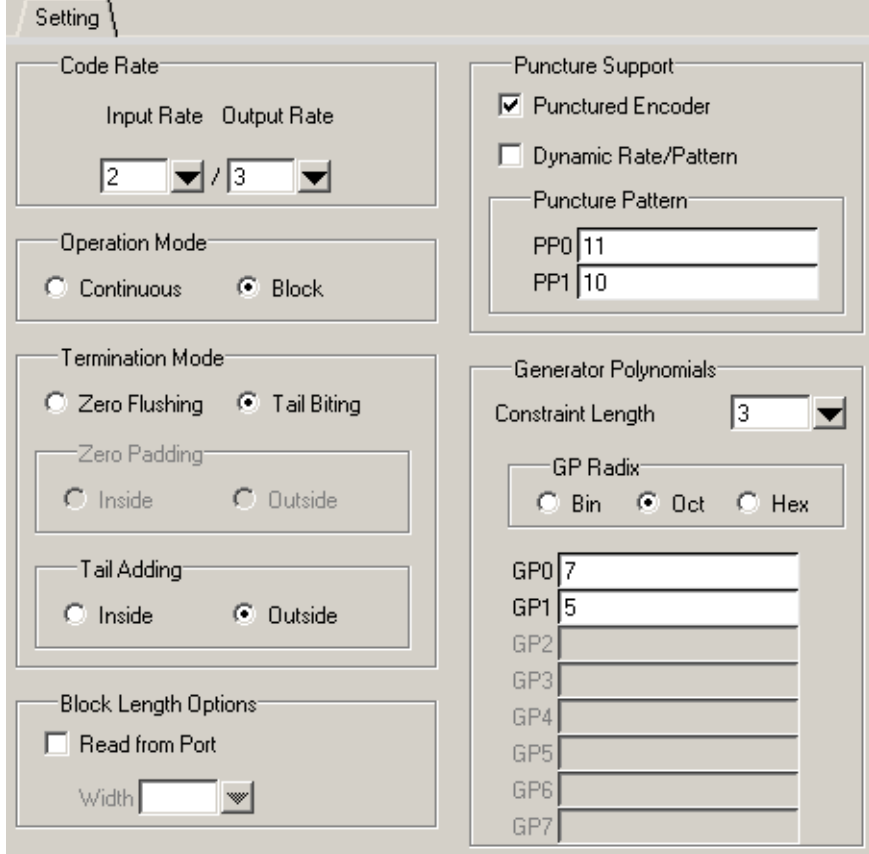

### <span id="page-19-1"></span>**Code Rate**

The code rate of the convolutional encoder is expressed using two values: input rate (numerator of the code rate) and output rate (denominator of the code rate).

#### **Input Rate (Max Input Rate)**

When the the Puncture Support "Dynamic Rate/Pattern" parameter is disabled, this parameter defines the input rate of the encoder for non-puncture and fixed puncture modes. The rate is equal to 1 for non-punctured codes and should be between 2 and 12 for fixed punctured codes.

When "Dynamic Rate/Pattern" is enabled, this parameter specifies the Max Input Rate. It should be between 1 and 12.

#### **Output Rate (Max Output Rate)**

When the Puncture Support "Dynamic Rate/Pattern" parameter is disabled, this parameter defines the output rate of the encoder for non-puncture and fixed puncture modes. It can be from 2 to 8 for non-punctured codes, and from k+1 to 2k-1 for punctured codes.

When "Dynamic Rate/Pattern" is enabled, this parameter specifies the Max Output Rate. Its value should be from mir+1 to 2\*mir-1 when mir is greater than 1; and equal to 2 if mir is 1.

### <span id="page-20-0"></span>**Operation Mode**

This parameter determines the operation mode of the core. The core works in either continuous mode or block mode.

### <span id="page-20-1"></span>**Puncture Support**

#### **Punctured Encoder**

This parameter determines whether the IP core supports punctured (Enabled) or non-punctured (Disabled) output.

#### **Dynamic Rate/Pattern**

This parameter defines whether the core supports dynamic puncturing encoding (Enabled) or fixed puncturing encoding (Disabled).

#### **Puncture Pattern**

This parameter allows the user to set the puncture pattern for punctured encoders. This parameter is only valid for fixed puncturing encoding. The puncture pattern composed of PP0 and PP1 is defined by the user. The total number of 1's in both puncture patterns must equal the output rate, and the number of bits for each puncture pattern must equal the input rate

#### <span id="page-20-2"></span>**Termination Mode**

This parameter determines the termination mode of block convolutional code. It can be Tail-biting mode or Zero-Flushing mode. For block decoding only.

#### **Zero Padding Mode**

This parameter determines the zero padding mode. It can be supported inside or outside of the IP core. This parameter is valid for for Block Encoding and Zero-Flushing modes only.

#### **Tail Adding Mode**

This parameter determines the tail adding mode. It can be supported inside or outside of the IP core. This parameter is valid for Block Encoding and Tail-Biting modes only.

### <span id="page-20-3"></span>**Block Length Options**

#### **Block Length Read From Port**

When this parameter is enabled, the block length is read from an external port. This parameter is always enabled when Tail Adding Mode is set to Inside. This parameter is valid for block encoding only.

#### **Block Length Width**

This parameter determines the width of the block length port. For zero-flushing mode, it can be from 4 to 16 bits. For tail-biting mode, it can be from 4 to 9 bits. This parameter is only valid when the Block Length Read from Port is enabled.

#### <span id="page-20-4"></span>**Generator Polynomials**

GP0, GP1, GP2, GP3, GP4, GP5, GP6 and GP7 are generator polynomials. For non-puncturing encoders, the number of generator polynomials is always equal to the output rate. For puncturing encoders, the number of generator polynomials is 2. The polynomial values can be provided in any of the three radixes: binary ("Bin"), octal ("Oct"), or hexadecimal ("Hex") which defined by parameter "GP Radix".

#### **Constraint Length**

This parameter defines the constraint register length. The value can be any integer from 3 to 9.

#### **GP Radix**

This parameter sets the input radix of the generator polynomials.

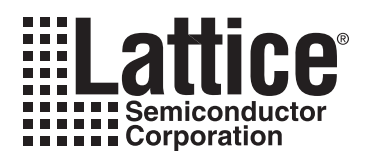

# <span id="page-21-3"></span><span id="page-21-0"></span>**IP Core Generation**

This chapter provides information on how to generate the Block Convolutional Encoder IP core using the Diamond or ispLEVER software IPexpress tool, and how to include the core in a top-level design.

# <span id="page-21-1"></span>**Licensing the IP Core**

An IP core- and device-specific license is required to enable full, unrestricted use of the Block Convolutional Encoder IP core in a complete, top-level design. Instructions on how to obtain licenses for Lattice IP cores are given at:

<http://www.latticesemi.com/products/intellectualproperty/aboutip/isplevercoreonlinepurchas.cfm>

Users may download and generate the Block Convolutional Encoder IP core and fully evaluate the core through functional simulation and implementation (synthesis, map, place and route) without an IP license. The Block Convolutional Encoder IP core also supports Lattice's IP hardware evaluation capability, which makes it possible to create versions of the IP core that operate in hardware for a limited time (approximately four hours) without requiring an IP license. See ["Hardware Evaluation" on page 28](#page-27-0) for further details. However, a license is required to enable timing simulation, to open the design in the Diamond or ispLEVER EPIC tool, and to generate bitstreams that do not include the hardware evaluation timeout limitation.

# <span id="page-21-2"></span>**Getting Started**

The Block Convolutional Encoder IP core is available for download from the Lattice's IP server using the IPexpress tool. The IP files are automatically installed using ispUPDATE technology in any customer-specified directory. After the IP core has been installed, the IP core will be available in the IPexpress GUI dialog box shown in [Figure 4-1](#page-22-0).

The Diamond or ispLEVER IPexpress tool GUI dialog box for the Block Convolutional Encoder IP core is shown in [Figure 4-1.](#page-22-0) To generate a specific IP core configuration the user specifies:

- **Project Path** Path to the directory where the generated IP files will be loaded.
- **File Name** "username" designation given to the generated IP core and corresponding folders and files.
- **(Diamond) Module Output**  Verilog or VHDL.
- **(ispLEVER) Design Entry Type** Verilog HDL or VHDL.
- **Device Family** Device family to which IP is to be targeted (e.g. LatticeSCM, Lattice ECP2M, LatticeECP3, etc.). Only families that support the particular IP core are listed.
- **Part Name** Specific targeted part within the selected device family.

<span id="page-22-0"></span>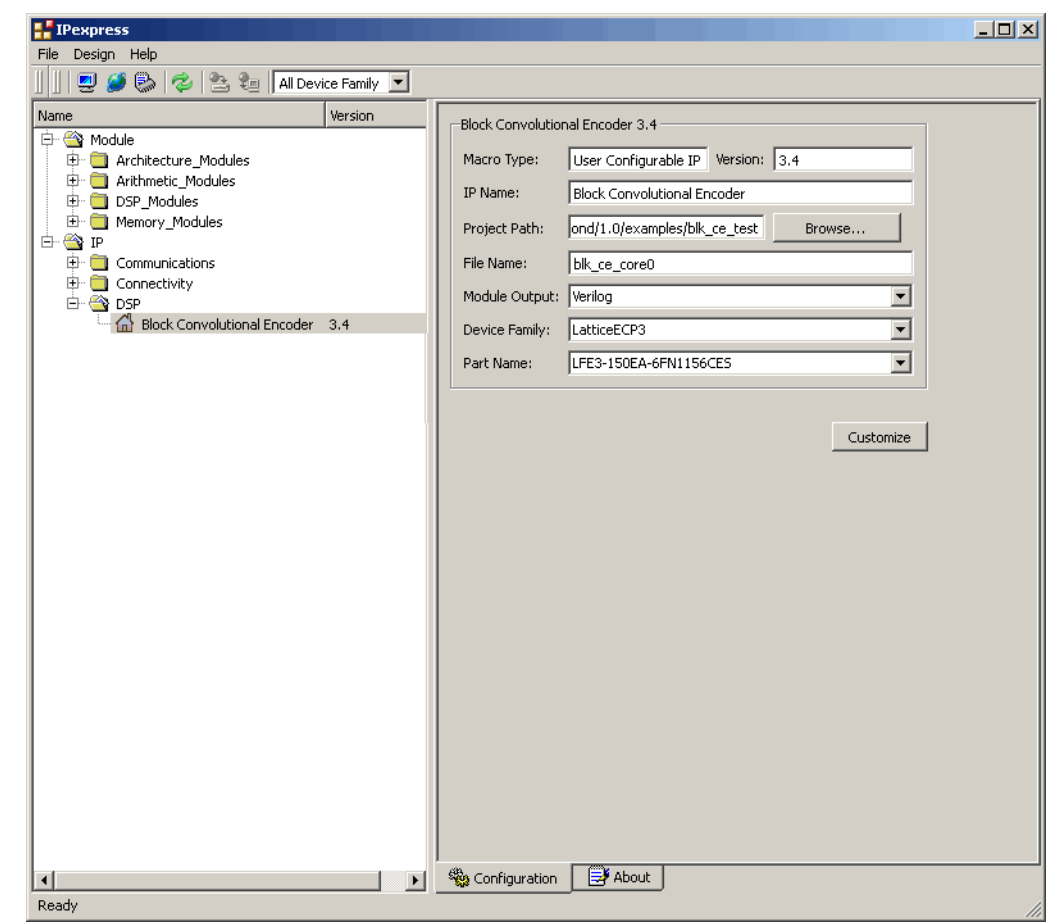

*Figure 4-1. The IPexpress Tool Dialog Box (Diamond Version)*

Note that if the IPexpress tool is called from within an existing project, Project Path, Module Output (Design Entry in ispLEVER), Device Family and Part Name default to the specified project parameters. Refer to the IPexpress tool online help for further information.

To create a custom configuration, the user clicks the **Customize** button in the IPexpress tool dialog box to display the Block Convolutional Encoder IP core Configuration GUI, as shown in [Figure 4-2.](#page-23-0) From this dialog box, the user can select the IP parameter options specific to their application. Refer to ["Parameter Settings" on page 19f](#page-18-2)or more information on the Block Convolutional Encoder IP core parameter settings.

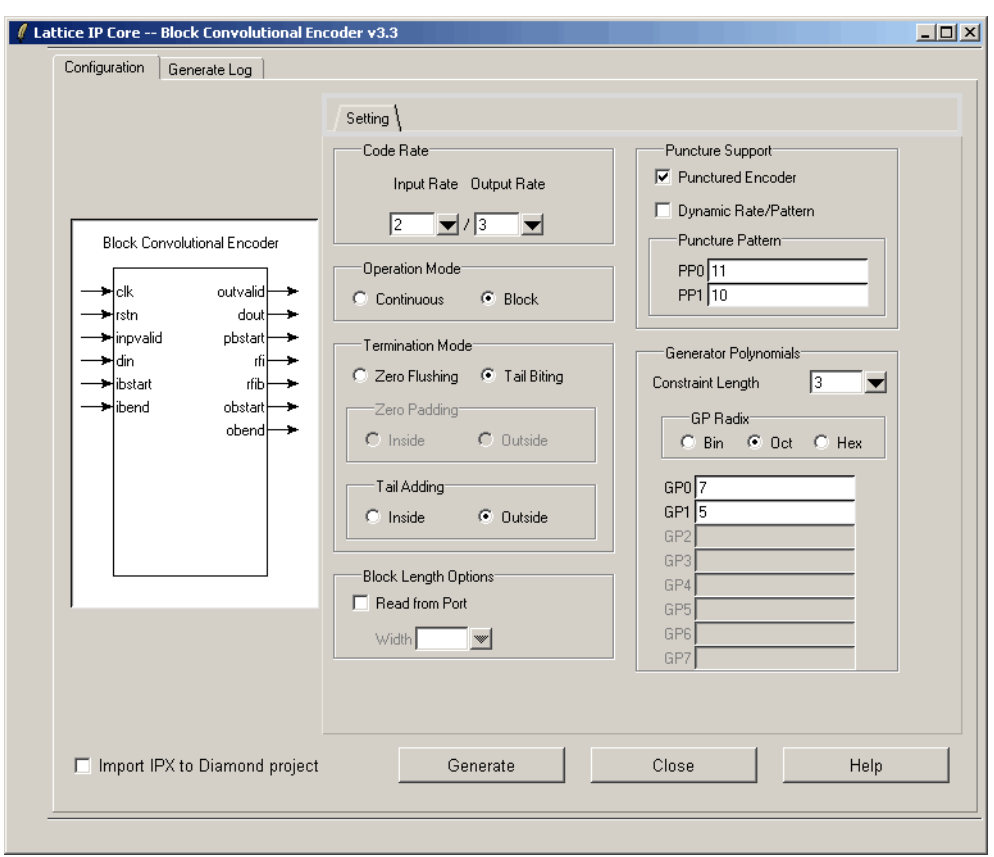

<span id="page-23-0"></span>*Figure 4-2. The IPexpress Tool Dialog Box - Configuration GUI (Diamond Version)*

# <span id="page-24-0"></span>**IPexpress-Created Files and Top Level Directory Structure**

When the user clicks the **Generate** button in the IP Configuration dialog box, the IP core and supporting files are generated in the specified "Project Path" directory. The directory structure of the generated files is shown in [Figure 4-3.](#page-24-1)

#### <span id="page-24-1"></span>*Figure 4-3. LatticeECP3 Block Convolutional Encoder IP core Directory Structure*

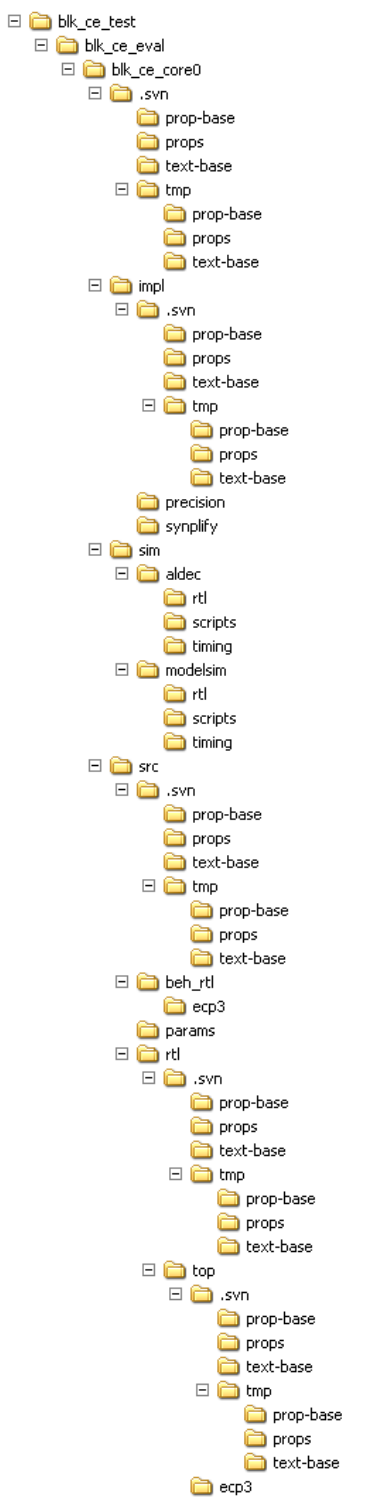

[Table 4-1](#page-25-2) provides a list of key files and directories created by the IPexpress tool and how they are used. The IPexpress tool creates several files that are used throughout the design cycle. The names of most of the created files are customized to the user's module name specified in the IPexpress tool.

<span id="page-25-2"></span>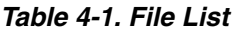

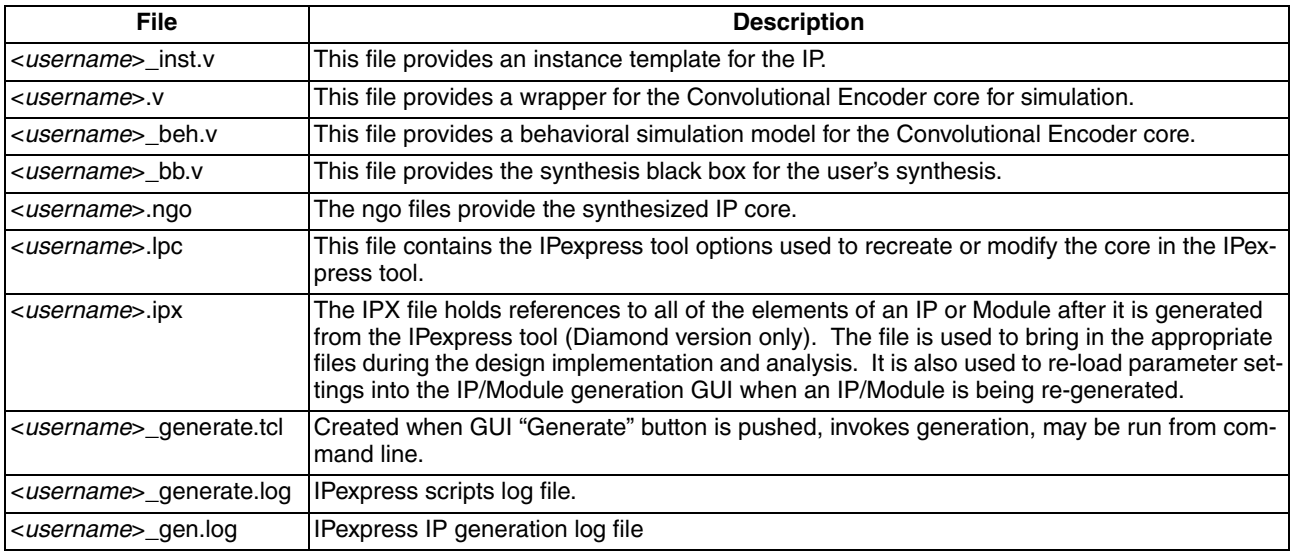

# <span id="page-25-0"></span>**Instantiating the Core**

The generated Convolutional Encoder IP core package includes black-box (<*username*>\_bb.v) and instance (<user-name>\_inst.v) templates that can be used to instantiate the core in a top-level design. An example RTL toplevel reference source file that can be used as an instantiation template for the IP core is provided in \<*project\_dir*>\blk\_ce\_eval\<*username*>\src\rtl\top. Users may also use this top-level reference as the starting template for the top-level for their complete design.

# <span id="page-25-1"></span>**Running Functional Simulation**

Simulation support for the Convolutional Encoder IP core is provided for Aldec Active-HDL (Verilog and VHDL) simulator, Mentor Graphics ModelSim simulator. The functional simulation includes a configuration-specific behavioral model of the Convolutional Encoder IP core. The test bench sources stimulus to the core, and monitors output from the core. The generated IP core package includes the configuration-specific behavior model (<*username*>\_beh.v) for functional simulation in the "Project Path" root directory. The simulation scripts supporting ModelSim evaluation simulation is provided in \<*project\_dir*>\blk\_ce\_eval\<*username*>\sim\modelsim\scripts. The simulation script supporting Aldec evaluation simulation is provided in

\<*project\_dir*>\blk\_ce\_eval\<*username*>\sim\aldec\scripts. Both ModelSim and Aldec simulation is supported via test bench files provided in

\<*project\_dir*>\blk\_ce\_eval\testbench. Models required for simulation are provided in the corresponding \models folder. Users may run the Aldec evaluation simulation by doing the following:

- 1. Open Active-HDL.
- 2. Under the Tools tab, select **Execute Macro**.
- 3. Browse to folder \<*project\_dir*>\blk\_ce\_eval\<*username*>\sim\aldec\scripts and execute one of the "do" scripts shown.

Users may run the ModelSim evaluation simulation by doing the following:

1. Open ModelSim.

## **Lattice Semiconductor IP Core Generation**

- 2. Under the File tab, select **Change Directory** and choose the folder <*project\_dir*>\blk\_ce\_eval\<*username*>\sim\modelsim\scripts.
- 3. Under the Tools tab, select **Execute Macro** and execute the ModelSim "do" script shown.

*Note: When the simulation completes, a pop-up window will appear asking "Are you sure you want to finish?" Answer No to analyze the results. Answering Yes closes ModelSim.*

# <span id="page-26-0"></span>**Synthesizing and Implementing the Core in a Top-Level Design**

The Convolutional Encoder IP core itself is synthesized and provided in NGO format when the core is generated through IPexpress. You may combine the core in your own top-level design by instantiating the core in your toplevel file as described in ["Instantiating the Core" on page 26](#page-25-0) and then synthesizing the entire design with either Synplify or Precision RTL Synthesis.

The following text describes the evaluation implementation flow for Windows platforms. The flow for Linux and UNIX platforms is described in the Readme file included with the IP core.

The top-level file <*userame*>\_top.v is provided in

```
\<project_dir>\blk_ce_eval\<username>\src\rtl\top. Push-button implementation of the reference 
design is supported via the project file <username>.ldf (Diamond) or .syn (ispLEVER) located in 
\<project_dir>\blk_ce_eval\<username>\impl\(synplify or precision).
```
*To use this project file in Diamond:*

- 1. Choose **File > Open > Project**.
- 2. Browse to \<*project\_dir*>\blk\_ce\_eval\<*username*>\impl\synplify (or precision) in the Open Project dialog box.
- 3. Select and open <*username*>\_.ldf. At this point, all of the files needed to support top-level synthesis and implementation will be imported to the project.
- 4. Select the **Process** tab in the left-hand GUI window.
- 5. Implement the complete design via the standard Diamond GUI flow.

*To use this project file in ispLEVER:*

- 1. Choose **File > Open Project.**
- 2. Browse to

```
\<project_dir>\blk_ce_eval\<username>\impl\synplify (or precision) in the Open Project 
dialog box.
```
- 3. Select and open <username>.syn. At this point, all of the files needed to support top-level synthesis and implementation will be imported to the project.
- 4. Select the device top-level entry in the left-hand GUI window.
- 5. Implement the complete design via the standard ispLEVER GUI flow.

# <span id="page-27-0"></span>**Hardware Evaluation**

The Convolutional Encoder IP core supports Lattice's IP hardware evaluation capability, which makes it possible to create versions of the IP core that operate in hardware for a limited period of time (approximately four hours) without requiring the purchase of an IP license. It may also be used to evaluate the core in hardware in user-defined designs.

### <span id="page-27-1"></span>**Enabling Hardware Evaluation in Diamond:**

Choose **Project > Active Strategy > Translate Design Settings**. The hardware evaluation capability may be enabled/disabled in the Strategy dialog box. It is enabled by default.

### <span id="page-27-2"></span>**Enabling Hardware Evaluation in ispLEVER:**

In the Processes for Current Source pane, right-click the **Build Database** process and choose **Properties** from the dropdown menu. The hardware evaluation capability may be enabled/disabled in the Properties dialog box. It is enabled by default.

# <span id="page-27-3"></span>**Updating/Regenerating the IP Core**

By regenerating an IP core with the IPexpress tool, you can modify any of its settings including device type, design entry method, and any of the options specific to the IP core. Regenerating can be done to modify an existing IP core or to create a new but similar one.

## <span id="page-27-4"></span>**Regenerating an IP Core in Diamond**

*To regenerate an IP core in Diamond:*

- 1. In IPexpress, click the **Regenerate** button.
- 2. In the Regenerate view of IPexpress, choose the IPX source file of the module or IP you wish to regenerate.
- 3. IPexpress shows the current settings for the module or IP in the Source box. Make your new settings in the T**arget** box.
- 4. If you want to generate a new set of files in a new location, set the new location in the **IPX Target File** box. The base of the file name will be the base of all the new file names. The IPX Target File must end with an .ipx extension.
- 5. Click **Regenerate.** The module's dialog box opens showing the current option settings.
- 6. In the dialog box, choose the desired options. To get information about the options, click **Help**. Also, check the About tab in IPexpress for links to technical notes and user guides. IP may come with additional information. As the options change, the schematic diagram of the module changes to show the I/O and the device resources the module will need.
- 7. To import the module into your project, if it's not already there, select **Import IPX to Diamond Project** (not available in stand-alone mode).
- 8. Click **Generate**.
- 9. Check the Generate Log tab to check for warnings and error messages.
- 10.Click **Close**.

The IPexpress package file (.ipx) supported by Diamond holds references to all of the elements of the generated IP core required to support simulation, synthesis and implementation. The IP core may be included in a user's design by importing the .ipx file to the associated Diamond project. To change the option settings of a module or IP that is already in a design project, double-click the module's .ipx file in the File List view. This opens IPexpress and the module's dialog box showing the current option settings. Then go to step 6 above.

### <span id="page-28-0"></span>**Regenerating an IP Core in ispLEVER**

*To regenerate an IP core in ispLEVER:*

- 1. In the IPexpress tool, choose **Tools > Regenerate IP/Module**.
- 2. In the Select a Parameter File dialog box, choose the Lattice Parameter Configuration (.lpc) file of the IP core you wish to regenerate, and click **Open**.
- 3. The Select Target Core Version, Design Entry, and Device dialog box shows the current settings for the IP core in the Source Value box. Make your new settings in the Target Value box.
- 4. If you want to generate a new set of files in a new location, set the location in the LPC Target File box. The base of the .lpc file name will be the base of all the new file names. The LPC Target File must end with an .lpc extension.
- 5. Click **Next**. The IP core's dialog box opens showing the current option settings.
- 6. In the dialog box, choose desired options. To get information about the options, click **Help**. Also, check the About tab in the IPexpress tool for links to technical notes and user guides. The IP core might come with additional information. As the options change, the schematic diagram of the IP core changes to show the I/O and the device resources the IP core will need.
- 7. Click **Generate**.
- 8. Click the **Generate Log** tab to check for warnings and error messages.

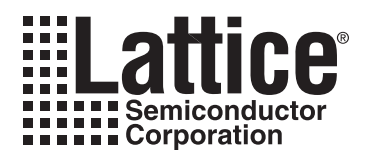

# <span id="page-29-0"></span>**Support Resources**

This chapter contains information about Lattice Technical Support, additional references, and document revision history.

# <span id="page-29-1"></span>**Lattice Technical Support**

There are a number of ways to receive technical support.

### <span id="page-29-2"></span>**Online Forums**

The first place to look is Lattice Forums [\(http://www.latticesemi.com/support/forums.cfm](http://www.latticesemi.com/support/forums.cfm)). Lattice Forums contain a wealth of knowledge and are actively monitored by Lattice Applications Engineers.

### <span id="page-29-3"></span>**Telephone Support Hotline**

Receive direct technical support for all Lattice products by calling Lattice Applications from 5:30 a.m. to 6 p.m. Pacific Time.

- For USA & Canada: 1-800-LATTICE (528-8423)
- For other locations: +1 503 268 8001

In Asia, call Lattice Applications from 8:30 a.m. to 5:30 p.m. Beijing Time (CST), +0800 UTC. Chinese and English language only.

• For Asia: +86 21 52989090

### <span id="page-29-4"></span>**E-mail Support**

- techsupport@latticesemi.com
- techsupport-asia@latticesemi.com

### <span id="page-29-5"></span>**Local Support**

Contact your nearest Lattice Sales Office.

### <span id="page-29-6"></span>**Internet**

<www.latticesemi.com>

# <span id="page-29-7"></span>**References**

- IEEE Std 802.16-2004 IEEE Standard for Local and metropolitan area networks Part 16: Air Interface for Fixed Broadband Wireless Access Systems
- 3GPP TS 25.212 V4.2.0 (2001-09)
- 3GPP2 C.S0002-A Version 5.0 Date: July 13, 2001
- IEEE Standard for Information Technology Part 11: Wireless LAN Medium Access Control (MAC) and Physical Layer (PHY) Specifications

### <span id="page-29-8"></span>**LatticeEC/ECP**

• [HB1000,](http://www.latticesemi.com/lit/docs/handbooks/HB1000.pdf) *LatticeEC/ECP Family Handbook*

### <span id="page-29-9"></span>**LatticeECP2M**

• [HB1003,](www.latticesemi.com/dynamic/view_document.cfm?document_id=21733) *LatticeECP2M Family Handbook*

# Lattice Semiconductor **Support Resources Support Resources**

# <span id="page-30-0"></span>**LatticeECP3**

• [HB1009,](www.latticesemi.com/dynamic/view_document.cfm?document_id=32001) *LatticeECP3 Family Handbook*

### <span id="page-30-1"></span>**LatticeSC/M**

• [DS1004,](http://www.latticesemi.com/documents/DS1004.pdf) *LatticeSC/M Family Data Sheet*

### <span id="page-30-2"></span>**LatticeXP**

• [HB1001,](http://www.latticesemi.com/lit/docs/handbooks/HB1001.pdf) *LatticeXP Family Handbook*

### <span id="page-30-3"></span>**LatticeXP2**

• [DS1009,](http://www.latticesemi.com/documents/DS1009.pdf) *Lattice XP2 Datasheet*

# <span id="page-30-4"></span>**Revision History**

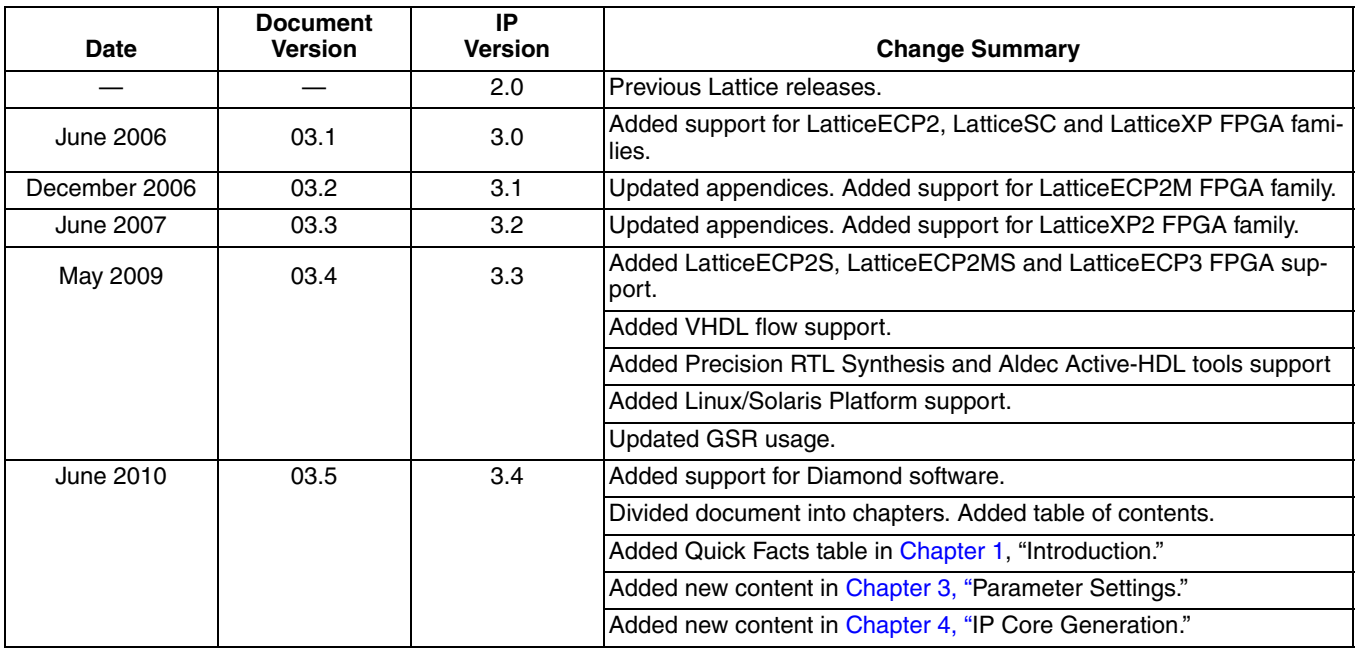

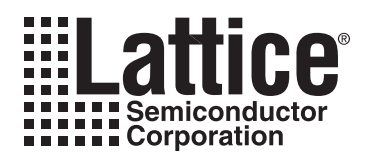

<span id="page-31-0"></span>This appendix gives resource utilization information for Lattice FPGAs using the Block Convolutional Encoder IP core.

IPexpress is the Lattice IP configuration utility, and is included as a standard feature of the Diamond and ispLEVER design tools. Details regarding the usage of IPexpress can be found in the IPexpress and Diamond or ispLEVER help system. For more information on the Diamond or ispLEVER design tools, visit the Lattice web site at: [www.lat](http://www.latticesemi.com/products/designsoftware/index.cfm)[ticesemi.com/software.](http://www.latticesemi.com/products/designsoftware/index.cfm)

# <span id="page-31-1"></span>**LatticeECP and LatticeEC FPGAs**

[Table A-1](#page-31-3) shows the resource utilization for the Block Convolutional Encoder IP core implemented in a LatticeEC/P FPGA. [Table A-2](#page-31-4) lists the parameter settings for the IP core configurations shown in [Table A-1.](#page-31-3)

| <b>IPexpress</b><br><b>User-Configurable Mode</b> | <b>Slices</b> | <b>LUTs</b> | <b>Registers</b> | sysMEM™<br><b>EBRs</b> | I/Os | $f_{MAX}$ (MHz) |
|---------------------------------------------------|---------------|-------------|------------------|------------------------|------|-----------------|
| Config1                                           | 44            | 42          | 48               |                        | 13   | 404             |
| Config2                                           | 24            | 25          | 34               |                        | 12   | 372             |
| Config3                                           |               |             | 16               |                        |      | 563             |
| Config4                                           | 119           | 143         | 131              |                        | 30   | 278             |
| Config5                                           | 43            | 46          | 53               |                        |      | 397             |

<span id="page-31-3"></span>*Table A-1. Performance and Resource Utilization1*

1. Performance and utilization data are generated targeting an LFEC/P20E-5F672C device using Lattice Diamond 1.0 and Synplify Pro D-2009.12L-1 software. Performance may vary when using a different software version or targeting a different device density or speed grade within the LatticeECP/EC family.

# <span id="page-31-2"></span>**Ordering Part Number**

The Ordering Part Number (OPN) for the Convolutional Encoder core targeting LatticeECP/EC devices is CONV-BLK-E2-U3.

| Configuration               | Config1 (default)                                    | Config2                                                     | Config3                                                                            | Config4                                                       | Config5                                                                     |
|-----------------------------|------------------------------------------------------|-------------------------------------------------------------|------------------------------------------------------------------------------------|---------------------------------------------------------------|-----------------------------------------------------------------------------|
| <b>OPN</b>                  | CONV-ENCO-E2-<br>N1                                  | CONV-ENCO-E2-<br>N1                                         | CONV-ENCO-E2-<br>N1                                                                | CONV-ENCO-E2-<br>N1                                           | N/A                                                                         |
| Description                 | $K=3$<br>Rate 2/3,<br>Punc, (802.16-<br>2004 SC PHY) | $K=9$<br>SDD.<br>Rate 1/2,<br>Non-punc, (3GPP/<br>CDMA2000) | $K=7$<br>Rate 1/2,<br>Non-punc,<br>(802.11a, also<br>DVB-S)<br>Xilinx data sheet I | $K=7$<br><b>Dynamic Puncture</b><br>(802.16-2004<br>OFDM PHY) | K=7,<br>Rate 3/4, Punc,<br>(802.11a,<br>also DVB-S)<br>Xilinx data sheet II |
| Input Rate                  | 2                                                    |                                                             |                                                                                    |                                                               | 3                                                                           |
| <b>Output Rate</b>          | 3                                                    | 2                                                           | 2                                                                                  |                                                               | 4                                                                           |
| Max Input Rate              |                                                      |                                                             |                                                                                    | 5                                                             |                                                                             |
| Max Output Rate             |                                                      |                                                             |                                                                                    | 6                                                             |                                                                             |
| <b>Operation Mode</b>       | <b>Block</b>                                         | <b>Block</b>                                                | Continuous                                                                         | <b>Block</b>                                                  | Continuous                                                                  |
| <b>Termination Mode</b>     | Tail Biting                                          | Zero Flushing                                               |                                                                                    | Zero Flushing                                                 |                                                                             |
| Zero Padding mode           |                                                      | Inside                                                      |                                                                                    | Outside                                                       |                                                                             |
| Tail Adding mode            | Outside                                              |                                                             |                                                                                    |                                                               |                                                                             |
| <b>Block Length Options</b> |                                                      |                                                             |                                                                                    |                                                               |                                                                             |
| <b>Punctured Encoder</b>    | Yes                                                  | No.                                                         | <b>No</b>                                                                          | Yes                                                           | Yes                                                                         |

<span id="page-31-4"></span>*Table A-2. Parameter Settings of the Evaluation*

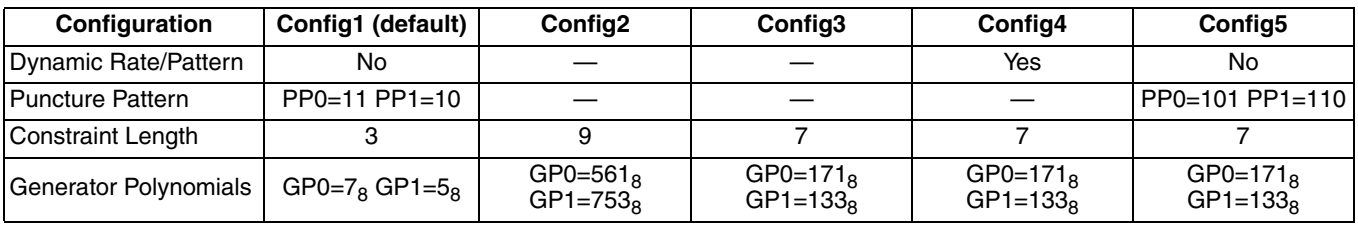

#### *Table A-2. Parameter Settings of the Evaluation*

# <span id="page-32-0"></span>**LatticeECP2 and LatticeECP2S FPGAs**

[Table A-3](#page-32-4) shows the resource utilization for the Block Convolutional Encoder IP core implemented in a LatticeECP2/S FPGA. [Table A-2](#page-31-4) lists the parameter settings for the IP core configurations shown in [Table A-3.](#page-32-4)

<span id="page-32-4"></span>*Table A-3. Performance and Resource Utilization1*

| <b>IPexpress</b><br><b>User-Configurable Mode</b> | <b>Slices</b> | <b>LUTs</b> | <b>Registers</b> | sysMEM<br><b>EBRs</b> | I/Os | $f_{MAX}$ (MHz) |
|---------------------------------------------------|---------------|-------------|------------------|-----------------------|------|-----------------|
| Config1                                           | 44            | 42          | 48               |                       | 13   | 404             |
| Config2                                           | 24            | 25          | 34               |                       | 12   | 372             |
| Config3                                           |               |             | 16               |                       |      | 563             |
| Config4                                           | 119           | 143         | 131              |                       | 30   | 278             |
| Config5                                           | 43            | 46          | 53               |                       |      | 397             |

1. Performance and utilization data are generated targeting an LFE2-50E-7F672C device using Lattice Diamond 1.0 and Synplify Pro D-2009.12L-1 software. Performance may vary when using a different software version or targeting a different device density or speed grade within the LatticeECP2/ECP2S family.

# <span id="page-32-1"></span>**Ordering Part Number**

The Ordering Part Number (OPN) for the Convolutional Encoder core targeting LatticeECP2/S devices is CONV-BLK-P2-U3.

# <span id="page-32-2"></span>**LatticeECP2M FPGAs**

[Table A-4](#page-32-5) shows the resource utilization for the Block Convolutional Encoder IP core implemented in a LatticeEC2M FPGA. [Table A-2](#page-31-4) lists the parameter settings for the IP core configurations shown in [Table A-4.](#page-32-5)

<span id="page-32-5"></span>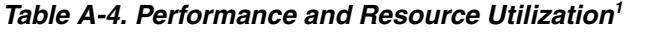

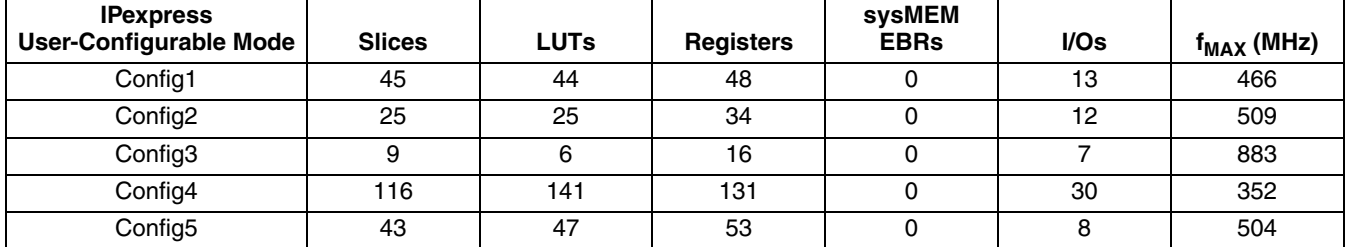

1. Performance and utilization data are generated targeting an LFE2M/S35E-7F484C device using Lattice Diamond 1.0 and Synplify Pro D-2009.12L-1 software. Performance may vary when using a different software version or targeting a different device density or speed grade within the LatticeECP2M family.

# <span id="page-32-3"></span>**Ordering Part Number**

The Ordering Part Number (OPN) for the Convolutional Encoder core targeting LatticeECP2M/S devices is CONV-BLK-PM-U3.

# <span id="page-33-0"></span>**LatticeECP3 FPGAs**

[Table A-5](#page-33-4) shows the resource utilization for the Block Convolutional Encoder IP core implemented in a LatticeECP3 FPGA. [Table A-2](#page-31-4) lists the parameter settings for the IP core configurations shown in [Table A-5.](#page-33-4)

| <b>IPexpress</b><br><b>User-Configurable Mode</b> | <b>Slices</b> | <b>LUTs</b> | <b>Registers</b> | sysMEM<br><b>EBRs</b> | I/Os | $f_{MAX}$ (MHz) |
|---------------------------------------------------|---------------|-------------|------------------|-----------------------|------|-----------------|
| Config1                                           | 41            | 44          | 48               |                       | 13   | 482             |
| Config2                                           | 24            | 25          | 34               |                       | 12   | 500             |
| Config3                                           |               | 6           | 16               |                       |      | 500             |
| Config4                                           | 108           | 136         | 131              |                       | 30   | 346             |
| Config5                                           | 40            | 45          | 53               |                       |      | 435             |

<span id="page-33-4"></span>*Table A-5. Performance and Resource Utilization1*

1. Performance and utilization data are generated targeting an LFE3-95E-8FN672CES device using Lattice Diamond 1.0 and Synplify Pro D-2009.12L-1 software. Performance may vary when using a different software version or targeting a different device density or speed grade within the LatticeECP3 family.

# <span id="page-33-1"></span>**Ordering Part Number**

The Ordering Part Number (OPN) for the Convolutional Encoder core targeting LatticeECP3 devices is CONV-BLK-E3-U3.

# <span id="page-33-2"></span>**LatticeXP FPGAs**

[Table A-6](#page-33-5) shows the resource utilization for the Block Convolutional Encoder IP core implemented in a LatticeXP FPGA. [Table A-2](#page-31-4) lists the parameter settings for the IP core configurations shown in [Table A-6.](#page-33-5)

<span id="page-33-5"></span>*Table A-6. Performance and Resource Utilization1*

| <b>IPexpress</b><br>User-Configurable Mode | <b>Slices</b> | <b>LUTs</b> | <b>Registers</b> | sysMEM<br><b>EBRs</b> | I/Os | $f_{MAX}$ (MHz) |
|--------------------------------------------|---------------|-------------|------------------|-----------------------|------|-----------------|
| Config1                                    | 44            | 42          | 48               |                       | 13   | 327             |
| Config2                                    | 24            | 25          | 34               |                       | 12   | 361             |
| Config3                                    |               |             | 16               |                       |      | 589             |
| Config4                                    | 115           | 127         | 131              |                       | 30   | 250             |
| Config5                                    | 40            | 46          | 53               |                       |      | 363             |

1. Performance and utilization data are generated targeting an LFXP20E-5F484C device using Lattice Diamond 1.0 and Synplify Pro D-2009.12L-1 software. Performance may vary when using a different software version or targeting a different device density or speed grade within the LatticeXP family.

# <span id="page-33-3"></span>**Ordering Part Number**

The Ordering Part Number (OPN) for the Convolutional Encoder core targeting LatticeXP devices is CONV-BLK-XM-U3.

# <span id="page-34-0"></span>**LatticeXP2 FPGAs**

[Table A-7](#page-34-4) shows the resource utilization for the Block Convolutional Encoder IP core implemented in a LatticeXP2 FPGA. [Table A-2](#page-31-4) lists the parameter settings for the IP core configurations shown in [Table A-7.](#page-34-4)

| <b>IPexpress</b><br><b>User-Configurable Mode</b> | <b>Slices</b> | <b>LUTs</b> | <b>Registers</b> | sysMEM<br><b>EBRs</b> | I/Os | $f_{MAX}$ (MHz) |
|---------------------------------------------------|---------------|-------------|------------------|-----------------------|------|-----------------|
| Config1                                           | 45            | 44          | 48               |                       | 13   | 481             |
| Config2                                           | 25            | 25          | 34               |                       | 12   | 491             |
| Config3                                           | 9             | 6           | 16               |                       |      | 647             |
| Config4                                           | 116           | 141         | 131              |                       | 30   | 298             |
| Config5                                           | 43            | 47          | 53               |                       |      | 495             |

<span id="page-34-4"></span>*Table A-7. Performance and Resource Utilization1*

1. Performance and utilization data are generated targeting an LFXP2-17E-7F484C device using Lattice Diamond 1.0 and Synplify Pro D-2009.12L-1 software. Performance may vary when using a different software version or targeting a different device density or speed grade within the LatticeXP2 family.

# <span id="page-34-1"></span>**Ordering Part Number**

The Ordering Part Number (OPN) for the Convolutional Encoder core targeting LatticeXP2 devices is CONV-BLK-X2-U3.

# <span id="page-34-2"></span>**LatticeSC and LatticeSCM FPGAs**

[Table A-8](#page-34-5) shows the resource utilization for the Block Convolutional Encoder IP core implemented in a LatticeSC/M FPGA. [Table A-2](#page-31-4) lists the parameter settings for the IP core configurations shown in [Table A-8.](#page-34-5)

<span id="page-34-5"></span>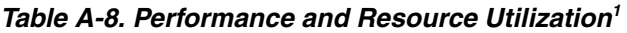

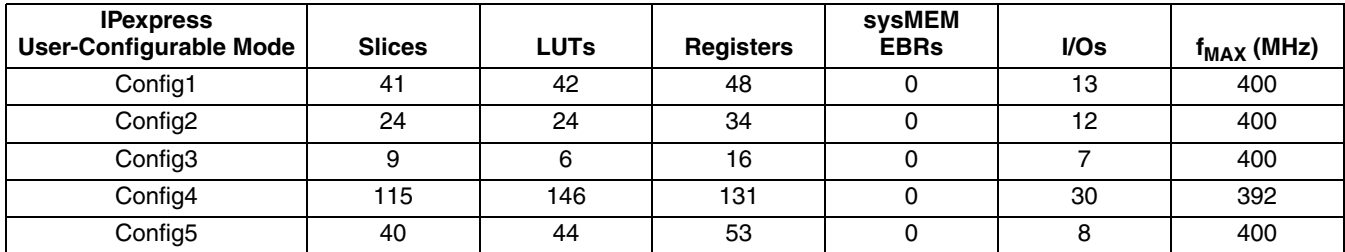

1. Performance and utilization data are generated targeting an LFSC/M3GA25E-7F900C device using Lattice Diamond 1.0 and Synplify Pro D-2009.12L-1 software. Performance may vary when using a different software version or targeting a different device density or speed grade within the LatticeSC/SCM family.

# <span id="page-34-3"></span>**Ordering Part Number**

The Ordering Part Number (OPN) for the Convolutional Encoder core targeting LatticeSC/M devices is CONV-BLK-SC-U3.

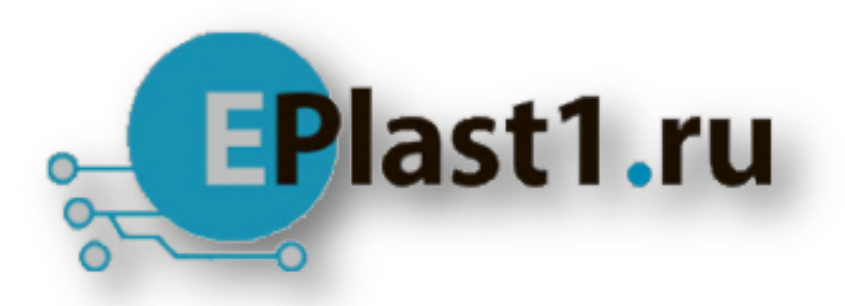

Компания «ЭлектроПласт» предлагает заключение долгосрочных отношений при поставках импортных электронных компонентов на взаимовыгодных условиях!

Наши преимущества:

- Оперативные поставки широкого спектра электронных компонентов отечественного и импортного производства напрямую от производителей и с крупнейших мировых складов;
- Поставка более 17-ти миллионов наименований электронных компонентов;
- Поставка сложных, дефицитных, либо снятых с производства позиций;
- Оперативные сроки поставки под заказ (от 5 рабочих дней);
- Экспресс доставка в любую точку России;
- Техническая поддержка проекта, помощь в подборе аналогов, поставка прототипов;
- Система менеджмента качества сертифицирована по Международному стандарту ISO 9001;
- Лицензия ФСБ на осуществление работ с использованием сведений, составляющих государственную тайну;
- Поставка специализированных компонентов (Xilinx, Altera, Analog Devices, Intersil, Interpoint, Microsemi, Aeroflex, Peregrine, Syfer, Eurofarad, Texas Instrument, Miteq, Cobham, E2V, MA-COM, Hittite, Mini-Circuits,General Dynamics и др.);

Помимо этого, одним из направлений компании «ЭлектроПласт» является направление «Источники питания». Мы предлагаем Вам помощь Конструкторского отдела:

- Подбор оптимального решения, техническое обоснование при выборе компонента;
- Подбор аналогов;
- Консультации по применению компонента;
- Поставка образцов и прототипов;
- Техническая поддержка проекта;
- Защита от снятия компонента с производства.

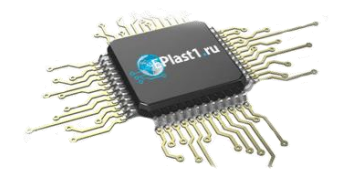

#### **Как с нами связаться**

**Телефон:** 8 (812) 309 58 32 (многоканальный) **Факс:** 8 (812) 320-02-42 **Электронная почта:** [org@eplast1.ru](mailto:org@eplast1.ru) **Адрес:** 198099, г. Санкт-Петербург, ул. Калинина, дом 2, корпус 4, литера А.